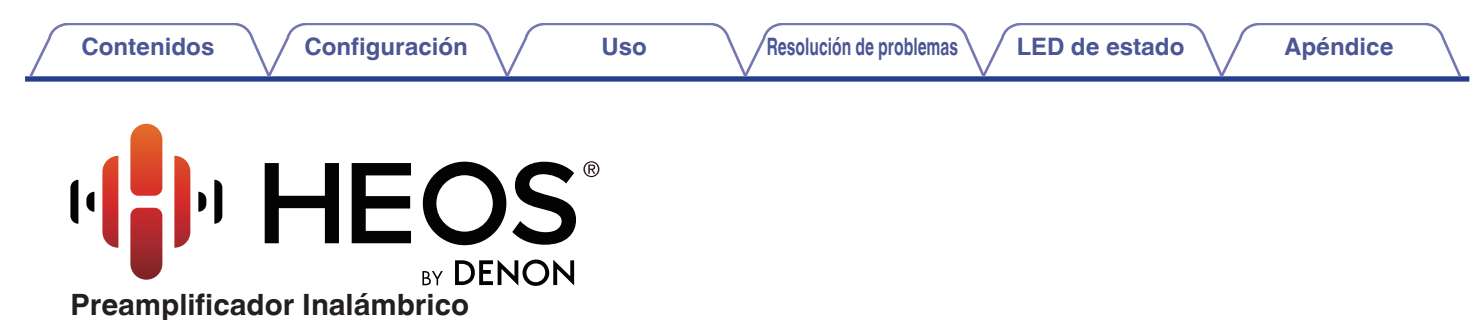

# **Manual del usuario**

**HEOS Link HS2**

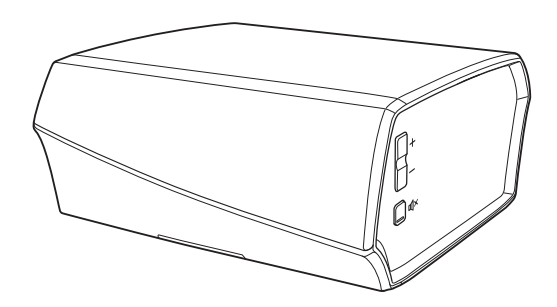

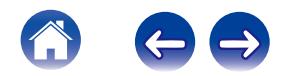

<span id="page-1-0"></span>**Contenidos [Configuración](#page-17-0) V [Uso](#page-19-0) [Apéndice](#page-63-0) Apéndice [Resolución de problemas](#page-49-0) [LED de estado](#page-56-0) Apéndice** 

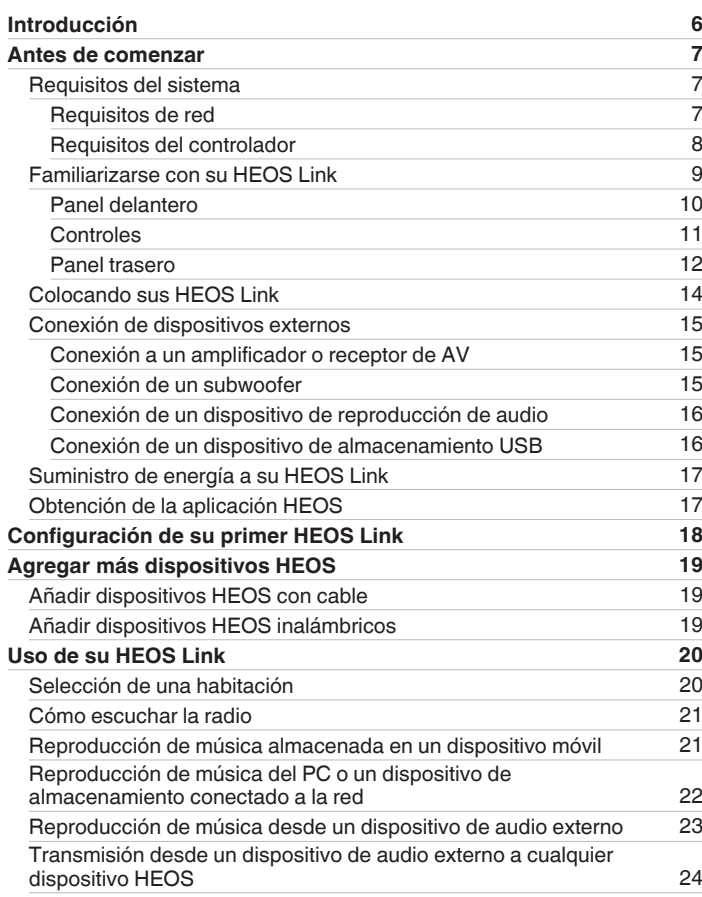

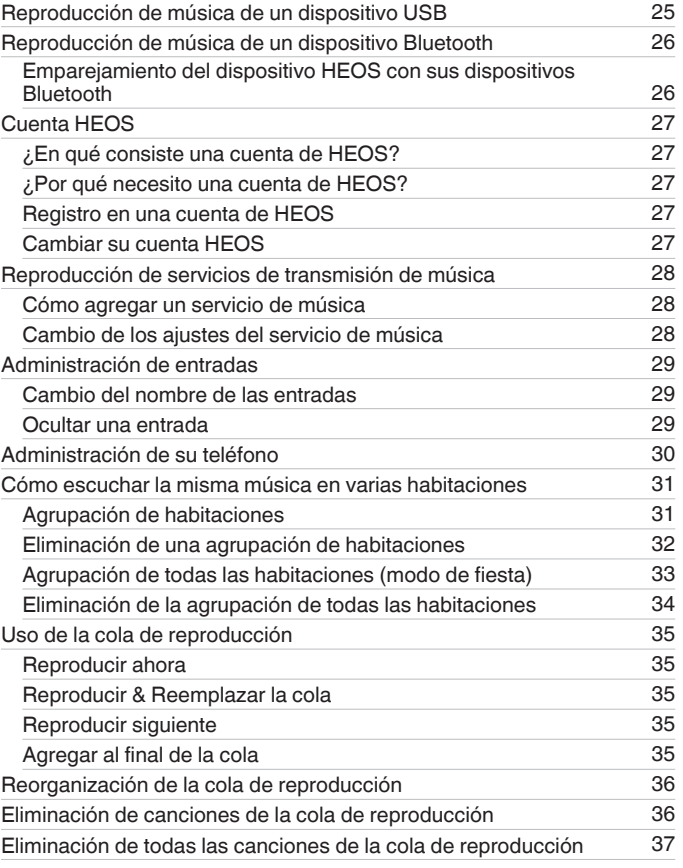

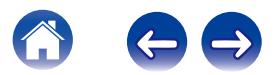

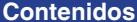

**[Configuración](#page-17-0)** / **[Uso](#page-19-0)** *[Resolución de problemas](#page-49-0)* / **[LED de estado](#page-56-0) / [Apéndice](#page-63-0)** 

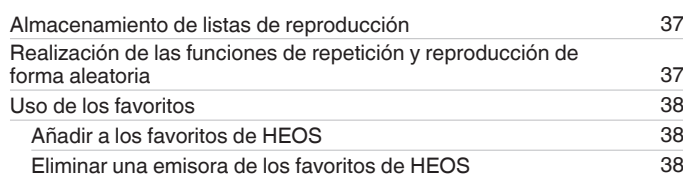

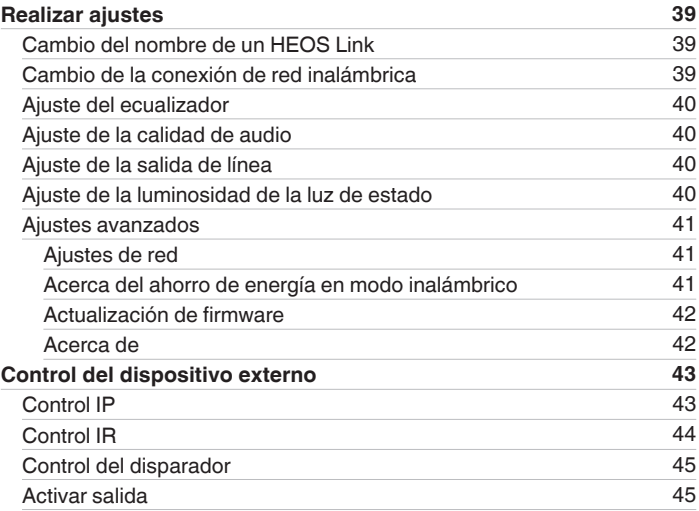

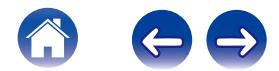

**[Contenidos](#page-1-0) [Configuración](#page-17-0)** / **[Uso](#page-19-0) [Apéndice](#page-63-0) Apéndice Apéndice Apéndice Apéndice Apéndice Apéndice Apéndice Apéndice Apéndice Apéndice Apéndice Apéndice Apéndice Apéndice Apéndice Apéndice** 

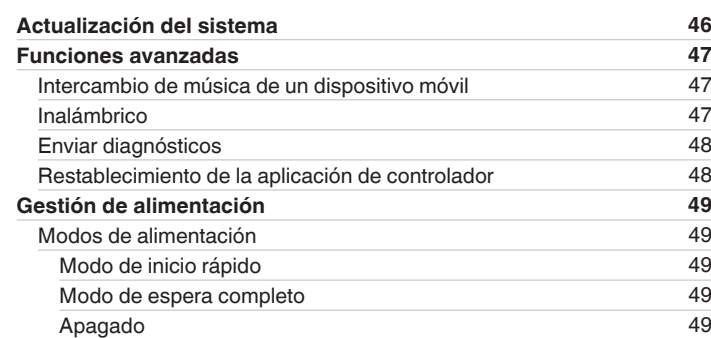

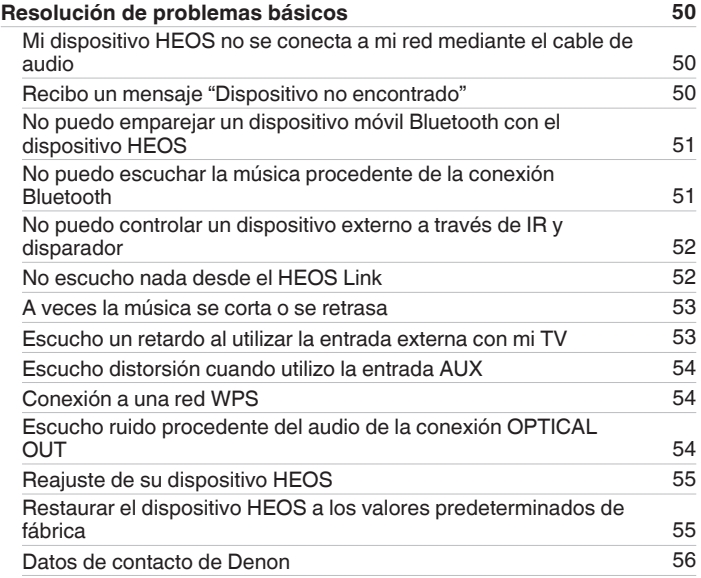

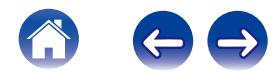

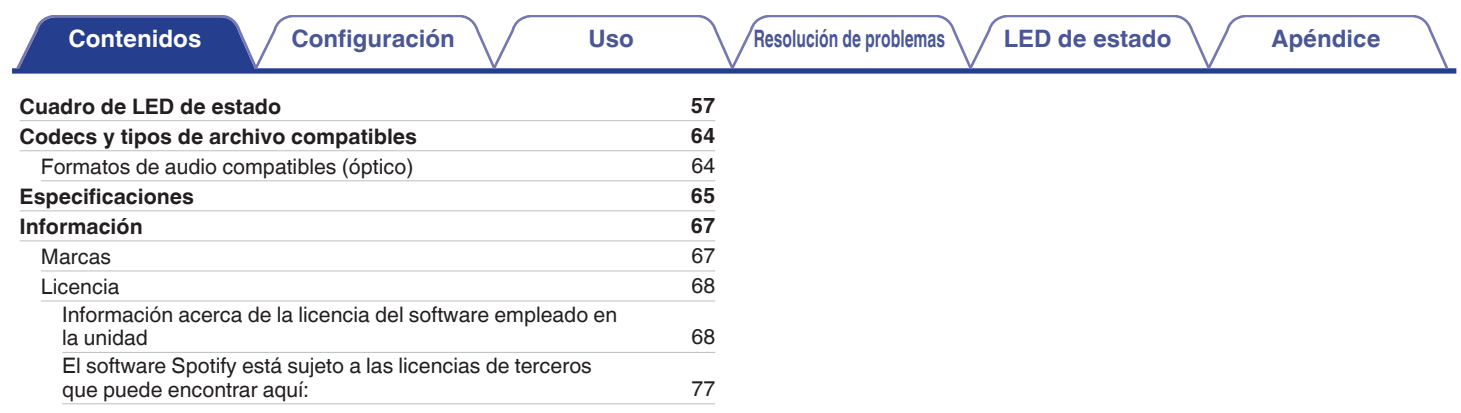

<span id="page-5-0"></span>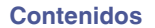

Le damos las gracias por la adquisición de este producto HEOS. Para asegurar un funcionamiento correcto de la unidad, lea atentamente este manual del usuario antes de usarla.

#### **NOTA**

0 ESTE DOCUMENTO CONTIENE INFORMACIÓN SUJETA A CAMBIOS SIN PREVIO AVISO.

Para obtener la información más reciente, visite HEOSbyDenon.com

## **Introducción**

El HEOS Link forma parte del sistema de sonido inalámbrico para varias habitaciones HEOS, que le permite disfrutar de su música favorita en cualquier parte de su casa. Al utilizar su red doméstica existente y la aplicación HEOS en su dispositivo iOS o Android™, puede explorar, navegar y reproducir música de su propia biblioteca de música o de muchos servicios en línea de transmisión de música.

- 0 Verdadero audio en varias habitaciones: reproduzca canciones diferentes en distintas habitaciones o la misma canción en todas las habitaciones
- 0 Se emplea su red doméstica inalámbrica existente para gozar de una configuración rápida y sencilla
- 0 Sincronización de audio entre dispositivos HEOS líder del sector
- 0 La legendaria calidad de audio de Denon

Si tiene prisa, puede disfrutar música con gran sonido en apenas tiempo si sigue los pasos que se indican en la guía de inicio rápido de HEOS (incluida con su dispositivo HEOS).

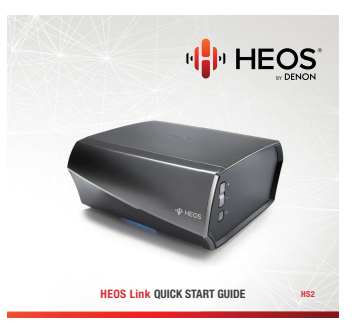

Siga leyendo este manual del usuario para obtener más información acerca de las funciones y ventajas de su HEOS Link.

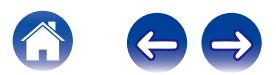

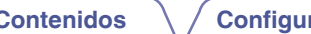

## <span id="page-6-0"></span>**Antes de comenzar**

**NOTA**

• Si ya ha instalado al menos un dispositivo HEOS, vaya directamente a la sección ["Agregar más dispositivos HEOS"](#page-18-0) ( $\sqrt{2}$  [p. 19\).](#page-18-0)

## **Requisitos del sistema**

Antes de comenzar la instalación de su primer dispositivo HEOS, asegúrese de que conoce y reúne varios requisitos básicos.

## **Requisitos de red**

**Enrutador inalámbrico** - Para poder utilizar su sistema de música HEOS, debe disponer de una red inalámbrica (Wi-Fi) en funcionamiento en su casa. Si no posee una red inalámbrica, póngase en contacto con un distribuidor de Denon local o con un distribuidor de productos electrónicos para que le ayude con la compra e instalación de una red inalámbrica doméstica.

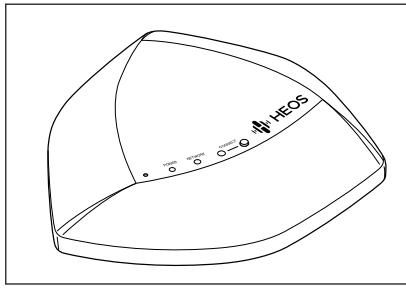

El amplificador de alcance de red inalámbrico HEOS Extend (vendido por separado) está disponible como accesorio, por si necesita configurar una nueva red inalámbrica o ampliar el alcance de la red existente. Póngase en contacto con Denon para obtener más información acerca del amplificador de red inalámbrico.

**Conexión a Internet de alta velocidad:** – HEOS accede a Internet para transmitir música en la casa desde diversos servicios populares de música en línea. HEOS también se ha diseñado para proporcionarle actualizaciones de software, las cuales se envían a través de su conexión a Internet doméstica. Los servicios ADSL, por cable y de fibra proporcionan la mejor experiencia y fiabilidad. Puede sufrir problemas de rendimiento con conexiones a Internet más lentas, como la de los servicios por satélite.

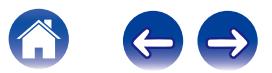

<span id="page-7-0"></span>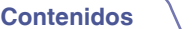

#### **Requisitos del controlador**

Puede controlar el sistema de sonido inalámbrico para varias habitaciones HEOS por medio de la aplicación gratuita HEOS en cualquier dispositivo móvil con iOS o Android que cumpla estos requisitos mínimos:

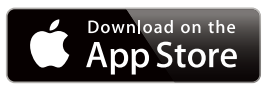

#### **Requisitos mínimos de iOS**

- 0 iOS versión 7.0 o posterior
- iPhone<sup>®</sup> 4 o posterior
- iPad<sup>®</sup> 2 o posterior
- $\bullet$  iPod touch<sup>®</sup> (de 5ª generación) o posterior

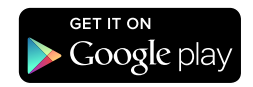

#### **Requisitos mínimos de Android**

- 0 Sistema operativo Android versión 2.3 o posterior
- 0 Todas las resoluciones

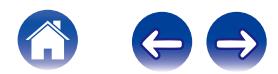

<span id="page-8-0"></span>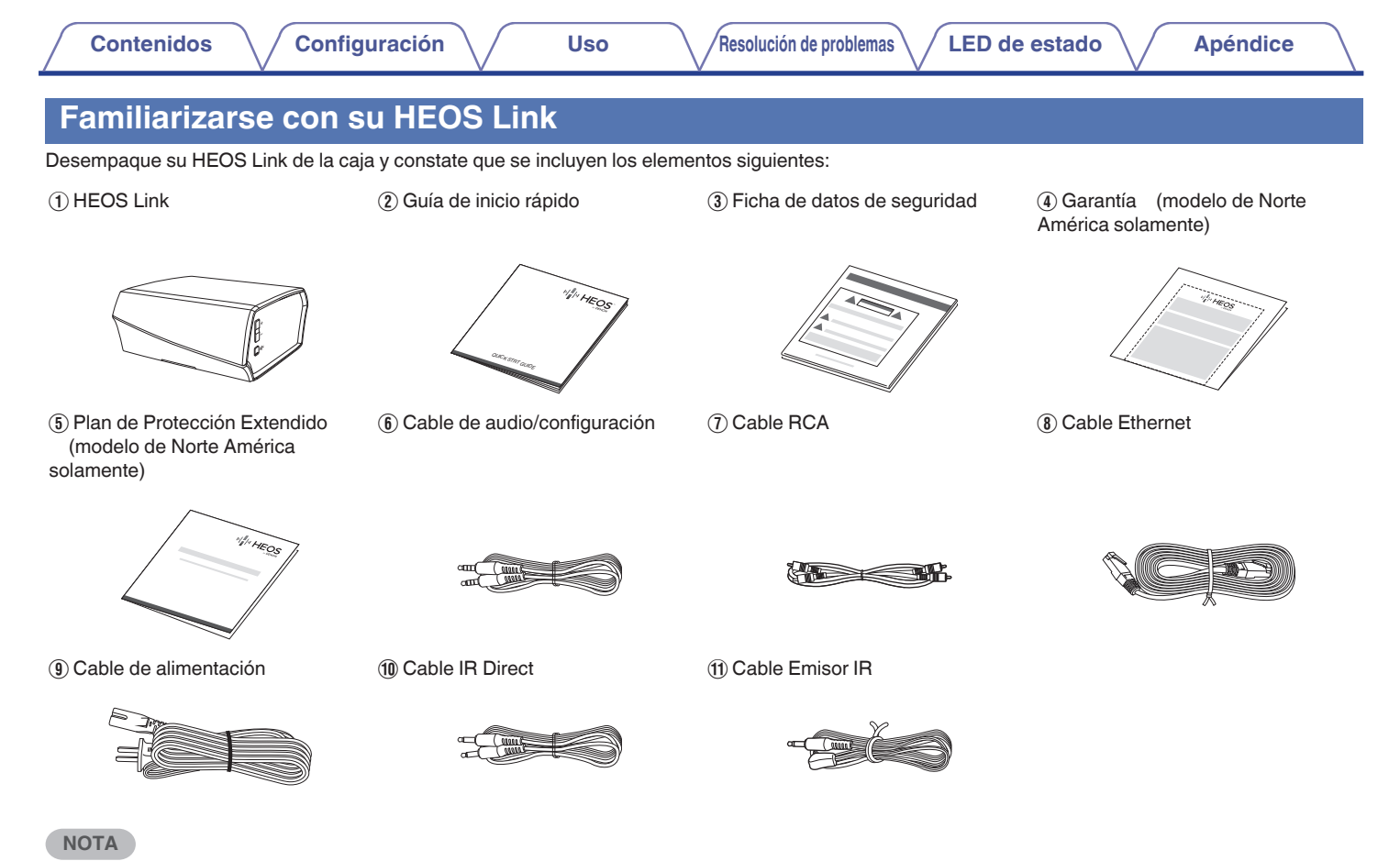

0 Por favor, use el cable de alimentación incluido en la caja de su dispositivo.

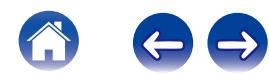

<span id="page-9-0"></span>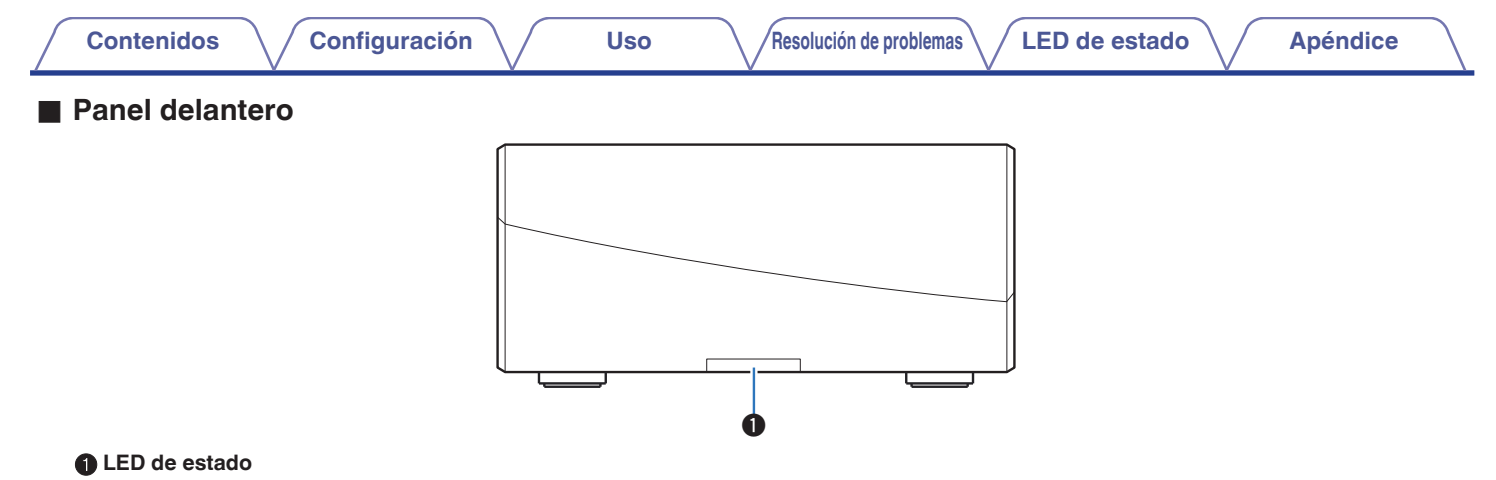

Por favor, consulte el ["Cuadro de LED de estado"](#page-56-0) para el LED de color y significado de estado ["Cuadro de LED de estado" \(](#page-56-0) $\mathcal{F}_P$ . 57).

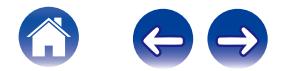

<span id="page-10-0"></span>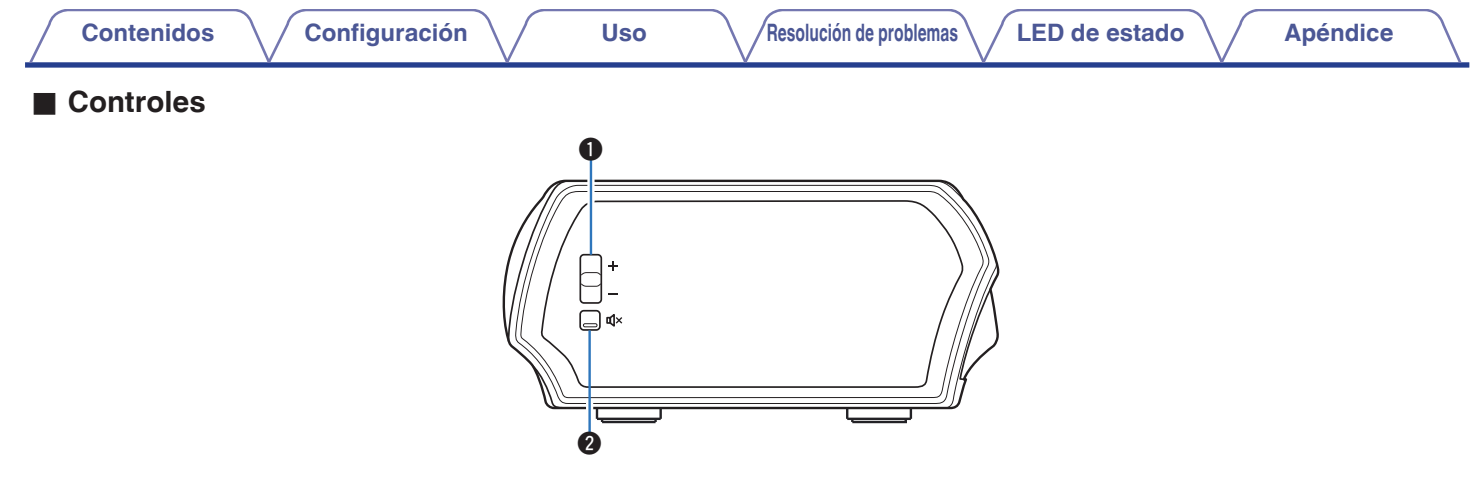

#### A **Botones de aumento/disminución del volumen (+ y –)**

Sirven para aumentar o disminuir el nivel de volumen del dispositivo HEOS.

**a** Botón de silencio ( $\textbf{d} \times$ )

Sirve para activar o cancelar el sonido del volumen del dispositivo HEOS.

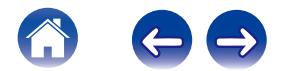

#### <span id="page-11-0"></span>■ Panel trasero

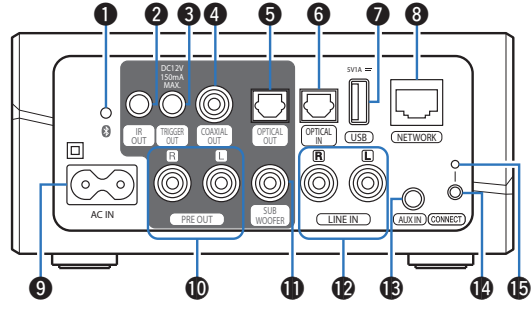

12

#### A **Botón Bluetooth (**V**)**

Se utiliza en la configuración del emparejamiento de Bluetooth.  $(\sqrt{2})$  [p. 26\)](#page-25-0)

#### B **Salida de IR (IR OUT)**

Utilizado para controlar un Denon AVR, PMA, o sistema.  $(\sqrt{p})$  [p. 44\)](#page-43-0)

#### C **Salida del disparador (DC12 V 150 mA MAX.)**

Utilizado para enviar una señal de 12 V para controlar un amplificador externo. ( $\sqrt{p}$  [p. 45\)](#page-44-0)

#### D **Salida de audio digital (COAXIAL OUT)**

Utilizado para conectar esta unidad a un amplificador de audio, receptor de AV del sistema de audio.  $(\sqrt{p^2} p. 15)$  $(\sqrt{p^2} p. 15)$ 

#### E **Salida de audio digital (OPTICAL OUT)**

Utilizado para conectar esta unidad a un amplificador de audio, receptor de AV del sistema de audio.  $(\sqrt{p^2} p. 15)$  $(\sqrt{p^2} p. 15)$ 

#### **Entrada de audio digital (OPTICAL IN)**

Utilizado para conectar dispositivos de audio con un cable óptico digital.  $(\sqrt{p} - p. 16)$  $(\sqrt{p} - p. 16)$ 

#### G **Entrada USB (USB 5 V/1 A)**

Utilizado para conectar dispositivos de almacenamiento USB. (図 [p. 16\)](#page-15-0)

#### Conector de red (NETWORK)

Sirve para conectar esta unidad a una red Ethernet con cable. ( $\circled{r}$  [p. 19\)](#page-18-0)

#### **O** Entrada de CA (AC IN)

Se utiliza para conectar el cable de alimentación. ( $\mathbb{Q}$  [p. 17\)](#page-16-0)

#### **<sup>6</sup>** Salida Pre analógica (PRE OUT)

Utilizado para conectar esta unidad a un amplificador de audio, receptor de AV del sistema de audio. ( $\sqrt{p}$  [p. 15\)](#page-14-0)

#### **6** Salida de subwoofer (SUB WOOFER)

Utilizado para conectar esta unidad a un subwoofer con fuente de alimentación propia. ( $\sqrt{2}$  [p. 15\)](#page-14-0)

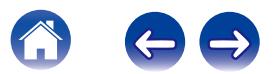

#### L **Entrada de línea analógica (LINE IN)**

Utilizado para conectar dispositivos de audio con un cable estéreo  $RCA.$  ( $\overline{\mathscr{C}}$  [p. 16\)](#page-15-0)

#### M **Entrada AUX (AUX IN)**

Utilizado para conectar dispositivos de audio con un cable de 3,5 mm. ( $\circ$ Pp. 16)

Sirve para agregar el dispositivo HEOS a la red inalámbrica.  $(\sqrt{27} p. 19)$  $(\sqrt{27} p. 19)$ 

#### N **Botón Conectar (CONNECT)**

Sirve para configurar la conexión Wi-Fi.

#### O **LED de estado de conexión**

Indica el estado de esta unidad. ( $\mathbb{Q}_F$  [p. 57\)](#page-56-0)

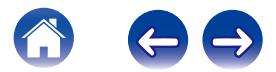

<span id="page-13-0"></span>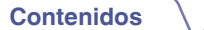

## **Colocando sus HEOS Link**

HEOS Link está diseñado para añadir la funcionalidad de audio para varias habitaciones HEOS a un dispositivo externo, lo que ofrece una amplificación del audio. Deberá colocar su HEOS Link en una ubicación conveniente cerca del dispositivo de amplificación al que se está conectando.

- 0 El HEOS Link debe estar dentro del perímetro de alcance de su red inalámbrica.
- 0 El HEOS Link no es resistente al agua. No lo coloque cerca de una fuente de agua ni lo deje en el exterior si llueve o nieva.

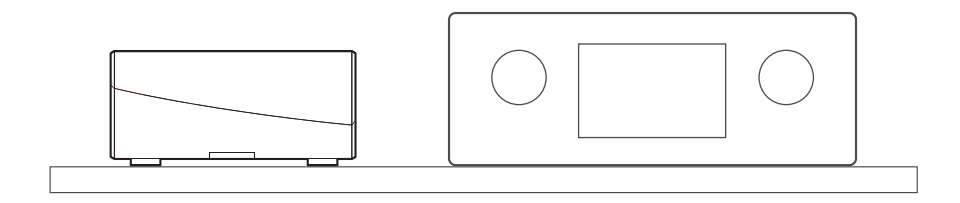

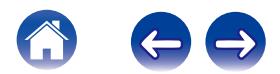

## <span id="page-14-0"></span>**Conexión de dispositivos externos**

### Conexión a un amplificador o receptor de AV

Conecte la salida PRE OUT, COAXIAL OUT, o OPTICAL OUT a una entrada disponible de su amplificador o receptor de AV usando los cables adecuados.

## Conexión de un subwoofer

Conecte la salida SUB WOOFER a un entrada en su subwoofer con fuente de alimentación propia o su amplificador del subwoofer.

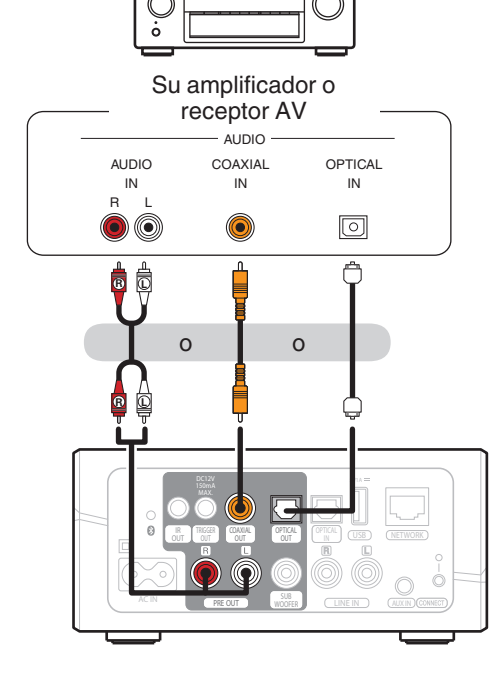

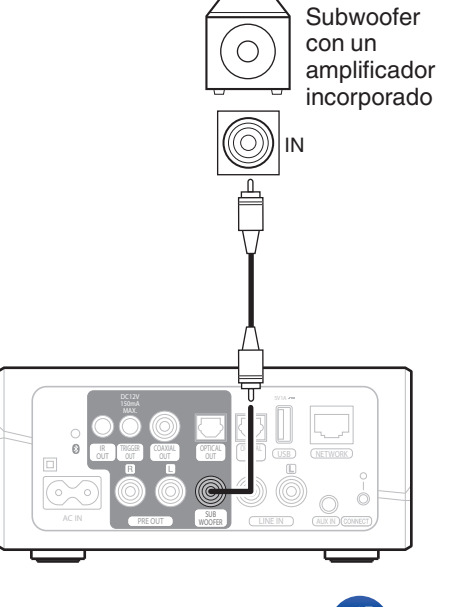

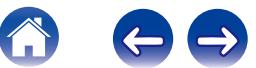

#### <span id="page-15-0"></span>**[Contenidos](#page-1-0) [Configuración](#page-17-0) Letter [Uso](#page-19-0) <b>[Resolución de problemas](#page-49-0) [LED de estado](#page-56-0) [Apéndice](#page-63-0)** ■ Conexión de un dispositivo de reproducción **■ Conexión de un dispositivo de de audio almacenamiento USB** Conecte la entrada LINE IN, AUX IN o OPTICAL IN a un dispositivo de Conecte un dispositivo de almacenamiento masivo USB con formato reproducción de audio (reproductor de CD, reproductor de música FAT32 que contenga archivos de música digitales a cualquier puerto portátil, etc...) utilizando los cables adecuados. USB disponible.  $\dot{\circ}$  $\circ \circ \circ \circ \circ$ I  $\circ$   $\circ$  $\circ$  $\Box$ Dispositivo Dispositivo Audio analógico digital portátil  $-$  AUDIO  $AUDIO$   $-$ AUDIO **OPTICAL** HEADPHONE OUT OUT R L  $\bullet$   $\bullet$  $\boxed{\circlearrowright}$  $\circledcirc$ Dispositivo de 自国 **R L** ᠿ memoria USB  $\overline{ }$ **R L**

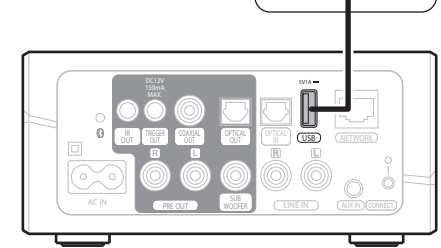

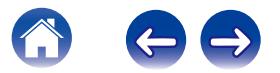

USB NETWORK

 $(MKN)$ 

e<br>G

 $(mE)$ 

OPTICAL<br>IN

WOOFER

OUT COAXIAL OUT

<span id="page-16-0"></span>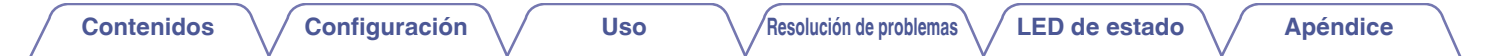

## **Suministro de energía a su HEOS Link**

Conecte el cable de alimentación incluido en la caja a la parte posterior del HEOS Link y el enchufe a una toma de corriente de la pared.

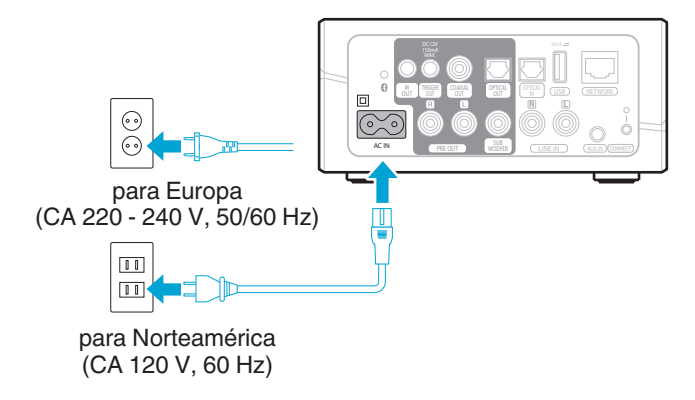

## **Obtención de la aplicación HEOS**

La aplicación HEOS es el corazón de la experiencia de HEOS. Mediante su dispositivo móvil y la aplicación HEOS, puede configurar, navegar, explorar y controlar su sistema HEOS desde la palma de su mano, desde cualquier lugar de su casa.

Busque "HEOS by Denon" en la App Store<sup>SM</sup> o en Google Play™ o Amazon y descargue la aplicación HEOS para iOS o Android.

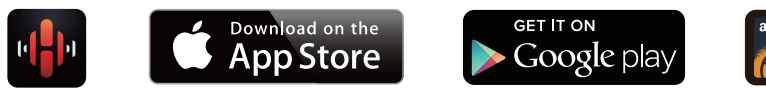

Con el propósito de introducir mejoras, las especificaciones y el diseño del equipo están sujetos a cambios sin previo aviso.

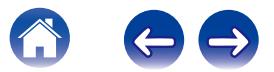

Available at amazon

## <span id="page-17-0"></span>**Configuración de su primer HEOS Link**

Una vez haya colocado su HEOS Link en la habitación donde desee escuchar música y haya descargado la aplicación HEOS, podrá configurar su HEOS Link para la reproducción de música. Esto conlleva el seguir unos pasos sencillos para conectar el HEOS Link a su red doméstica existente:

**Precaución**

- 0 NO conecte el cable Ethernet si va a conectar su HEOS Link a una red inalámbrica. Si va a conectar el HEOS Link a una red con cable, utilice un cable Ethernet para conectar el HEOS Link a la red o al enrutador.
- **1 Asegúrese de que el dispositivo móvil se ha conectado a la red inalámbrica (la misma red a la que desea conectar su HEOS Link). Puede comprobar esto en el menú Ajustes – Wi-Fi del dispositivo con iOS o Android.**

#### **NOTA**

- 0 Si la red inalámbrica está protegida, debe introducir la contraseña para conectarse a la red.
- **2 Asegúrese de que tiene a mano el cable de audio/configuración incluido.**
- **3 Inicie la aplicación HEOS en su dispositivo móvil.**

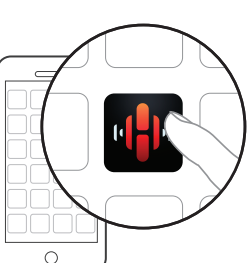

- **4 Toque el botón "Configurar ahora" en la parte superior de la pantalla.**
- **5 Siga las instrucciones para agregar HEOS Link a su red inalámbrica. (Los ajustes Wi-Fi de su dispositivo móvil se copiarán en el HEOS Link a través del cable de audio).**

**NOTA**

0 Si tiene problemas al conectar su dispositivo HEOS, vaya a la sección Resolución de problemas  $(\sqrt{p}P p. 50)$ .

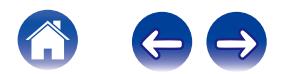

## <span id="page-18-0"></span>**Agregar más dispositivos HEOS**

El sistema de sonido inalámbrico para varias habitaciones HEOS es un verdadero sistema de audio de varias habitaciones que sincroniza automáticamente la reproducción de audio entre varios dispositivos HEOS, de modo que el audio que procede de diferentes habitaciones está perfectamente sincronizado ¡y siempre tiene un sonido espectacular! Puede añadir fácilmente hasta 32 dispositivos a su sistema HEOS.

## **Añadir dispositivos HEOS con cable**

Simplemente conecte los dispositivos HEOS a su red doméstica mediante un cable Ethernet y los dispositivos HEOS aparecerán en su aplicación HEOS como una nueva habitación en la pantalla Habitaciones.

Para su comodidad, puede asignar un nombre a los dispositivos HEOS para indicar la habitación en la que los ha colocado.

- 0 Utilice únicamente un cable LAN STP o ScTP blindado, el cual se puede adquirir fácilmente en cualquier tienda de productos electrónicos (se recomienda el tipo CAT-5 o superior).
- 0 No conecte un conector de red directamente al puerto LAN/conector Ethernet del ordenador.

## **Añadir dispositivos HEOS inalámbricos**

Puede añadir dispositivos inalámbricos HEOS adicionales a su sistema HEOS seleccionando "Agregar dispositivo" desde el menú de ajustes de la aplicación HEOS y siga las instrucciones:

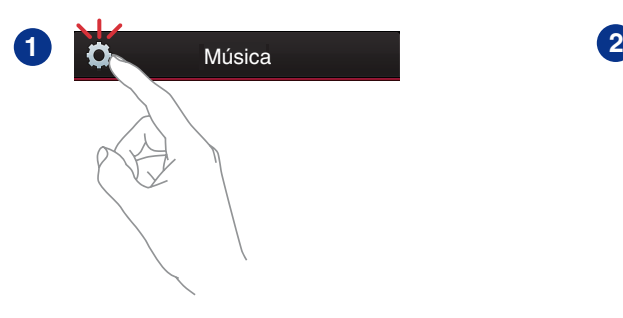

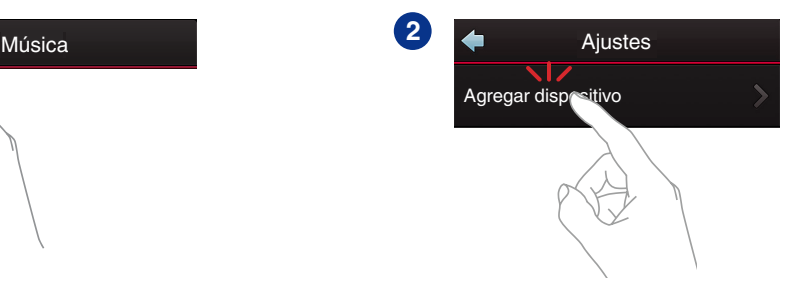

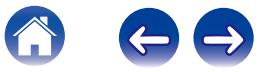

## <span id="page-19-0"></span>**Uso de su HEOS Link**

Una vez que haya conectado el dispositivo HEOS a su red y haya instalado la aplicación HEOS en su dispositivo móvil, es sencillo empezar a disfrutar de su música favorita. Puede escuchar algo diferente en cada habitación o la misma música perfectamente sincronizados en todas las habitaciones. Usted decide.

## **Selección de una habitación**

Si tiene más de un dispositivo HEOS, debe indicar al sistema HEOS cuál quiere controlar:

- **1 Toque la pestaña "Habitaciones".**
- **2 Seleccione la Habitación que desea controlar.**
- **3 Seleccione la pestaña "Música" para seleccionar una fuente de música o la pestaña "Reproducción en curso" para controlar aquello que se esté reproduciendo actualmente en la habitación seleccionada.**

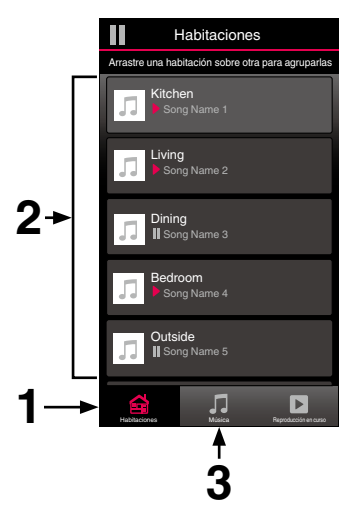

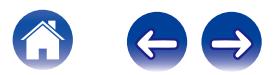

## <span id="page-20-0"></span>**Cómo escuchar la radio**

El sistema HEOS incluye el acceso a más de 100.000 emisoras de radio por Internet gratuitas de todos los rincones del mundo a través del servicio de radio Tuneln. Simplemente seleccione el logotipo de Tuneln del menú principal "Música", navegue por las 100.000 emisoras organizadas con esmero por categorías populares y seleccione la emisora que le apetezca escuchar.

#### **NOTA**

0 Si tiene una cuenta de TuneIn, puede iniciar sesión en el servicio TuneIn en Ajustes – Fuentes de música – TuneIn, y acceder a todas sus emisoras favoritas de TuneIn guardadas en "Mis Favoritos".

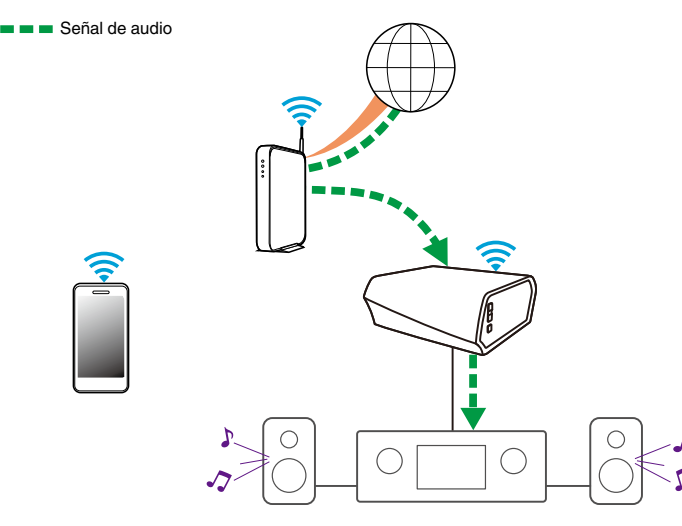

## **Reproducción de música almacenada en un dispositivo móvil**

- **1 Toque la pestaña "Música".**
- **2 Seleccione "Este teléfono/iPhone/iPod/iPad".**
- **3 Navegue por la música local del teléfono y seleccione algo que quiera reproducir.**
- Señal de audio

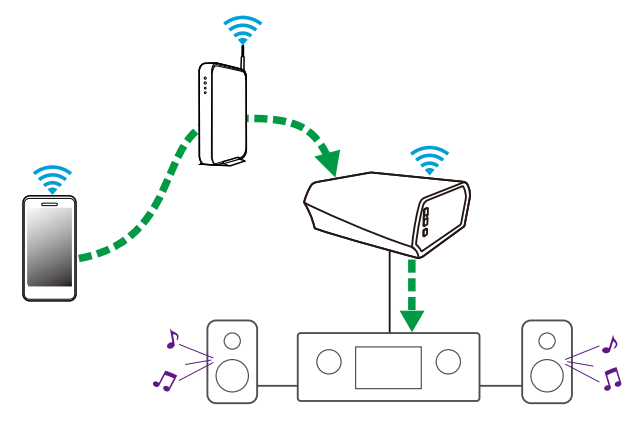

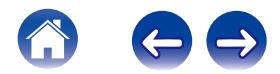

<span id="page-21-0"></span>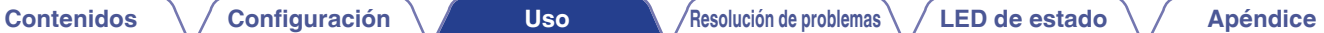

**Reproducción de música del PC o un dispositivo de almacenamiento conectado a la red**

- **1 Seleccione "Servidores Musicales" en la pestaña "Música".**
- **2 Seleccione el nombre del PC o un servidor NAS (Network Attached Storage) que esté conectado a la red.**
- **3 Navegue por la música local del PC o NAS y seleccione algo que quiera reproducir.**

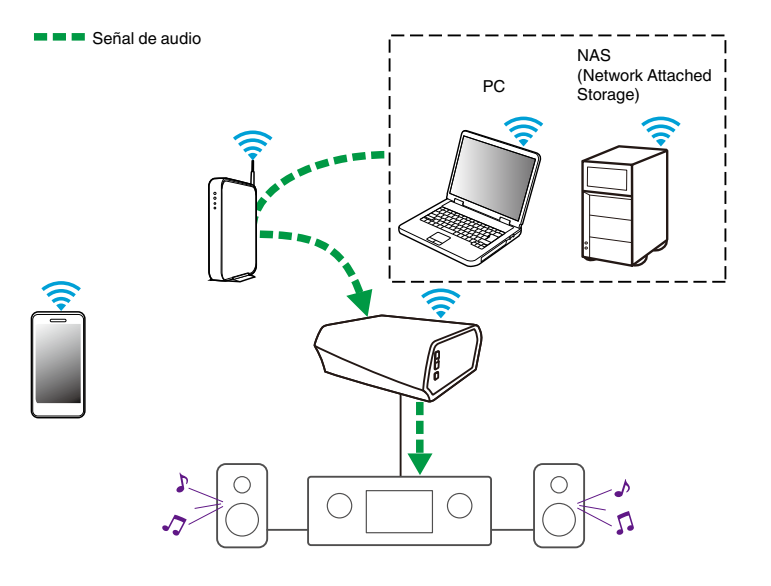

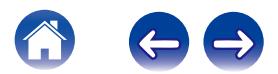

#### <span id="page-22-0"></span>**[Contenidos](#page-1-0) [Configuración](#page-17-0) LEG [Uso](#page-19-0) [Resolución de problemas](#page-49-0) [LED de estado](#page-56-0) [Apéndice](#page-63-0)**

## **Reproducción de música desde un dispositivo de audio externo**

- **1 Conecte un dispositivo de audio externo a la entrada de estéreo óptica digital, estéreo analógico RCA o analógico de 3,5 mm en la parte posterior del HEOS Link.**
- **2 Seleccione "Entradas" en la pestaña "Música".**
- **3 Seleccione el nombre del HEOS Link a cuya entrada haya conectado el dispositivo de audio en el paso 1.**
- **4 Inicie la reproducción en el dispositivo de audio.**

#### **NOTA**

0 Cuando se conecta un cable de audio estéreo a AUX IN, la fuente cambia automáticamente a Entradas.

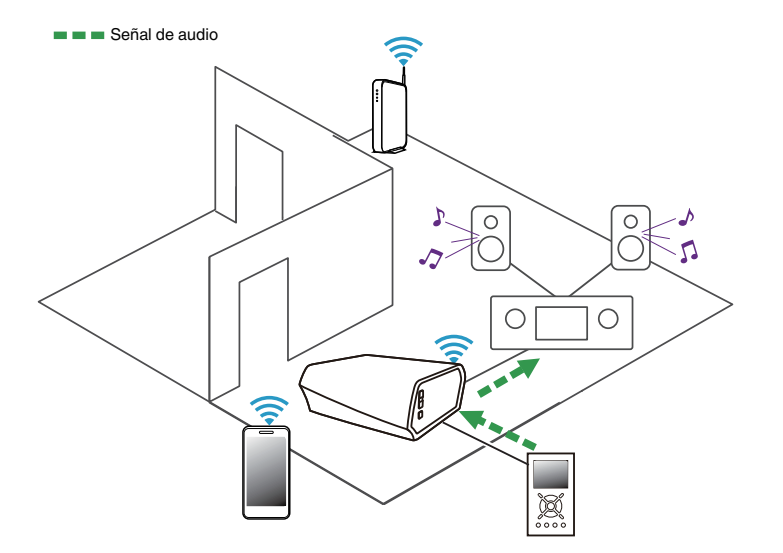

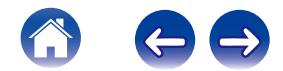

## <span id="page-23-0"></span>**Transmisión desde un dispositivo de audio externo a cualquier dispositivo HEOS**

El sonido del dispositivo de audio se pueden reproducir directamente en el dispositivo seleccionado o puede digitalizarse y enviarse a través de la red a otros dispositivos HEOS.

- **1 Conecte un dispositivo de audio externo a la entrada de estéreo óptica digital, estéreo analógico RCA o analógico de 3,5 mm en la parte posterior del HEOS Link.**
- **2 Seleccione "Entradas" en la pestaña "Música".**
- **3 Seleccione el nombre del HEOS Link a cuya entrada haya conectado el dispositivo de audio en el paso 1.**
- **4 Inicie la reproducción en el dispositivo de audio.**

#### **NOTA**

0 Cuando se conecta un cable de audio estéreo a AUX IN, la fuente cambia automáticamente a Entradas.

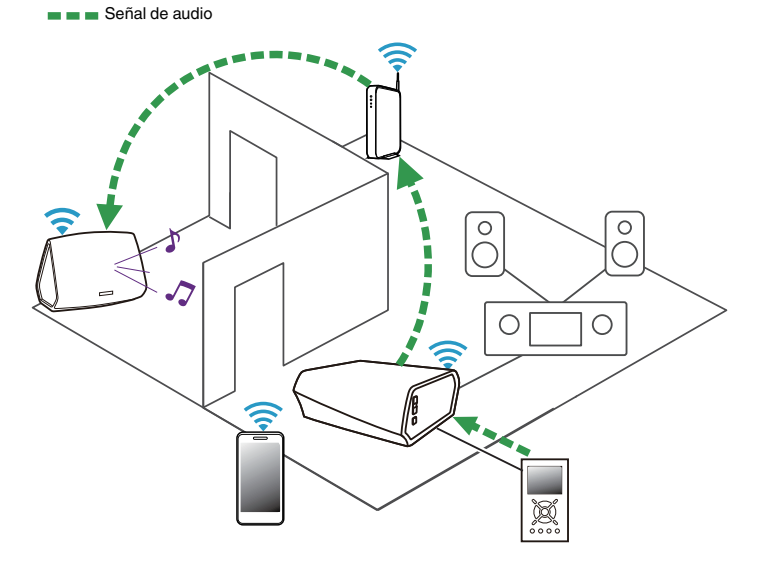

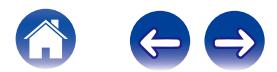

<span id="page-24-0"></span>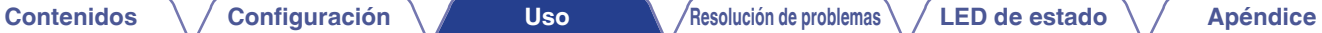

## **Reproducción de música de un dispositivo USB**

- **1 Inserte un dispositivo USB con formato FAT32 en el puerto USB de la parte trasera del HEOS Link.**
- **2 Seleccione "Música USB" en la pestaña "Música".**
- **3 Seleccione el nombre de su dispositivo HEOS.**
- **4 Navegue por la música local del dispositivo USB y seleccione algo que quiera reproducir.**

#### **NOTA**

- 0 Puede que el nombre de su dispositivo HEOS tarde varios minutos en aparecer en la lista de "Música USB" si tiene almacenados un gran número de archivos en el dispositivo USB.
- 0 No es posible conectar y utilizar un ordenador mediante el puerto USB de esta unidad usando un cable USB.

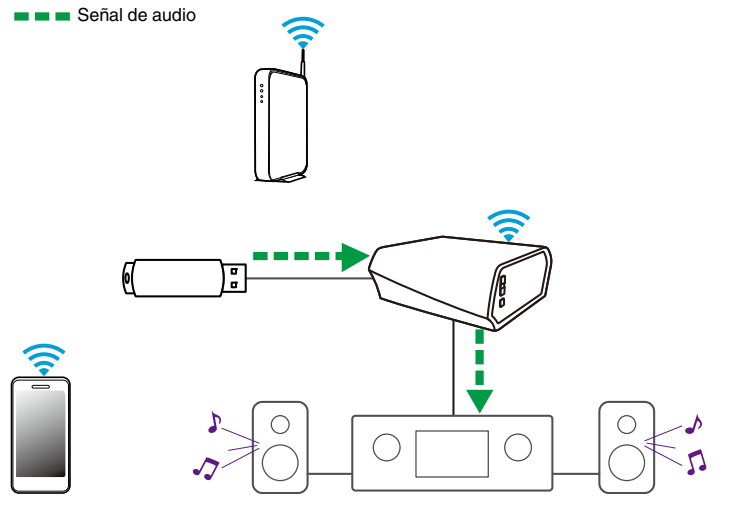

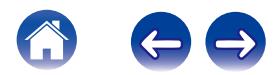

## <span id="page-25-0"></span>**Reproducción de música de un dispositivo Bluetooth**

- o **Emparejamiento del dispositivo HEOS con sus dispositivos Bluetooth**
- **1 Active el ajuste de Bluetooth en su dispositivo móvil.**
- **2 Mantenga pulsado el botón Bluetooth (**V**) situado en la parte posterior del HEOS Link durante 3 segundos y suelte el botón cuando vea el patrón de dos parpadeos verdes en el LED de estado.**
- **3 Seleccione "HEOS Link" en la lista de dispositivos Bluetooth disponibles. En unos segundos su dispositivo móvil le indicará que se ha conectado a su HEOS Link.**
- **4 Reproduzca música utilizando cualquier aplicación de su dispositivo. El sonido se reproducirá a través del HEOS Link.**

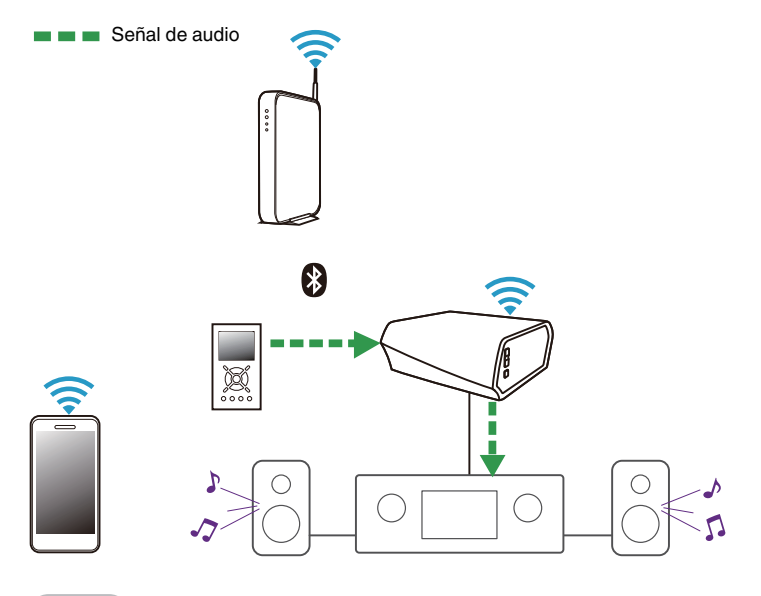

**NOTA**

0 Desconecte y vuelva a conectar las conexiones Bluetooth del dispositivo Bluetooth.

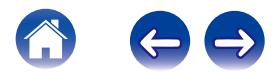

## <span id="page-26-0"></span>**Cuenta HEOS**

### ■ ¿En qué consiste una cuenta de HEOS?

Una cuenta de HEOS es una cuenta maestra o "cadena clave" para administrar todos sus servicios de música HEOS con un solo nombre de usuario y contraseña.

## ■ ¿Por qué necesito una cuenta de HEOS?

Con la cuenta de HEOS solo tiene que introducir una sola vez el nombre de usuario y la contraseña para iniciar sesión en los servicios de música. Esto le permite utilizar de forma rápida y sencilla varias aplicaciones de controlador en diferentes dispositivos. Simplemente inicie sesión en su cuenta de HEOS en cualquier dispositivo y dispondrá de acceso a todos sus servicios de música asociados, al historial de reproducción y a las listas de reproducción personalizadas, aunque esté en casa de un amigo escuchando música en su sistema HEOS.

### ■ Registro en una cuenta de HEOS

Se le facilitarán las instrucciones de registro en una cuenta HEOS la primera vez que intente acceder a cualquier servicio de música a través del menú principal "Música" de la aplicación HEOS.

## o **Cambiar su cuenta HEOS**

- **1 Toque la pestaña "Música".**
- **2** Seleccione el icono de ajustes **a** situado en la esquina **superior izquierda de la pantalla.**
- **3 Seleccione "Cuenta HEOS".**
- **4 Cambie su ubicación, cambie su contraseña, elimine su cuenta o cierre la sesión de su cuenta.**

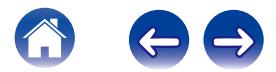

## <span id="page-27-0"></span>**Reproducción de servicios de transmisión de música**

Un servicio de música es una empresa de música en línea que brinda acceso a enormes colecciones de música a través de suscripciones gratuitas o de pago. En función de la ubicación geográfica donde se encuentre, puede elegir varias opciones. Para obtener más información acerca de los servicios disponibles en su zona, visite HEOSbyDenon.com.

## ■ Cómo agregar un servicio de música

Una vez haya configurado su cuenta de HEOS, puede agregar servicios de música admitidos a su sistema HEOS con solo tocar el logotipo del servicio de música en la pestaña "Música".

Siga las instrucciones que aparecen en la pantalla para agregar el nombre de usuario y la contraseña del servicio de música seleccionado. Solamente ha de introducir la información de su cuenta una vez, puesto que el servicio de cuenta de HEOS almacena de forma segura la información de inicio de sesión para que no tenga que introducirla cada vez que desee reproducir música del servicio de música.

Puede que haya servicios de música adicionales en Ajustes – Servicios de música.

## Cambio de los ajustes del servicio de música

- **1 Toque la pestaña "Música".**
- **2** Seleccione el icono de ajustes **a** situado en la esquina **superior izquierda de la pantalla.**
- **3 Seleccione "Fuentes de música".**
- **4 Seleccione "Música online".**
- **5 Seleccione el nombre del servicio de música en línea que desee editar.**
- **6 Cierre sesión y, a continuación, inicie sesión de nuevo para asociar su nombre de usuario y contraseña con su cuenta de HEOS.**
- **7 Seleccione "Ocultar por ahora" para evitar que el logotipo del servicio aparezca en el menú principal "Música".**

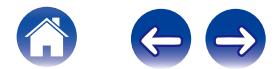

## <span id="page-28-0"></span>**Administración de entradas**

Si conecta componentes de fuente de audio externos (tal como reproductores de CD, reproductores portátiles de música, receptores de televisión por cable, etc.) a cualquiera de las entradas de sus dispositivos HEOS, puede cambiar los nombres de entrada predeterminados para describir la fuente actual u ocultar cualquier entrada que no se vaya a utilizar.

- **1 Seleccione el icono de ajustes <b>a** situado en la esquina **superior izquierda del menú principal "Música" para ver el menú Settings.**
- **2 Seleccione "Fuentes de música".**
- **3 Seleccione "Entradas".**
- **4 Seleccione los dispositivos HEOS a los que vaya a conectar el dispositivo externo de fuente de audio.**

## o **Cambio del nombre de las entradas**

- **1 Seleccione el nombre de la entrada que desee editar.**
- **2 Seleccione "Nombre".**
- **3 Seleccione o introduzca un nuevo nombre que describa la fuente que ha conectado.**
- **4 Seleccione el botón de guardar para guardar los cambios.**
- o **Ocultar una entrada**
- **1 Seleccione el nombre de la entrada que desee editar.**
- **2 Cambie la opción "Ocultar Entrada" a ON para evitar que esta entrada aparezca bajo el título Entradas del menú principal "Música".**

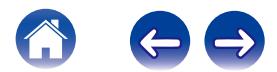

## <span id="page-29-0"></span>**Administración de su teléfono**

Puede ocultar su smartphone o tablet si no es preciso que aparezca en el menú "Fuentes de música".

- **1** Seleccione el icono de ajustes **a** situado en la esquina **superior izquierda del menú principal "Música" para ver el menú Settings.**
- **2 Seleccione "Fuentes de música".**
- **3 Seleccione "Este teléfono/iPhone/iPod/iPad".**
- **4 Cambie "Este teléfono/iPhone/iPod/iPad" a OFF para evitar que el logotipo del servicio aparezca en el menú principal "Música".**

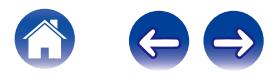

## <span id="page-30-0"></span>**Cómo escuchar la misma música en varias habitaciones**

El sistema HEOS es un verdadero sistema de audio de varias habitaciones que sincroniza automáticamente la reproducción de audio entre varios dispositivos, de modo que el audio que procede de diferentes habitaciones está perfectamente sincronizado ¡y siempre tiene un sonido espectacular!

Puede añadir fácilmente hasta 32 dispositivos a su sistema HEOS.

Puede reunir o agrupar hasta 16 dispositivos HEOS individuales en un grupo de dispositivos que funcionarán como si fueran un único dispositivo.

## **■ Agrupación de habitaciones**

- **1 Toque la pestaña "Habitaciones".**
- **2 Mantenga el dedo sobre la habitación en la que no se esté reproduciendo música.**
- **3 Arrástrelo hasta la habitación en la que se esté reproduciendo música (indicado por el contorno rojo) y levante el dedo.**
- **4 Las dos habitaciones se agrupan en un solo grupo de dispositivos, y en ambas habitaciones se reproduce la misma música con una sincronización perfecta.**

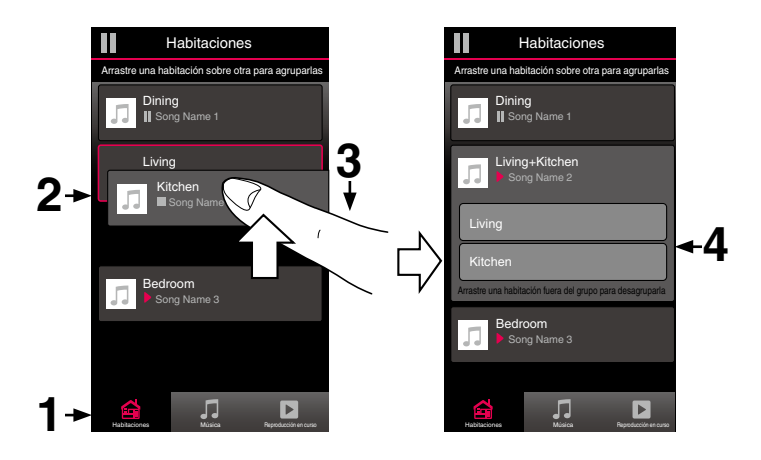

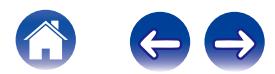

#### <span id="page-31-0"></span>**[Contenidos](#page-1-0) [Configuración](#page-17-0) LEG [Uso](#page-19-0) [Resolución de problemas](#page-49-0) [LED de estado](#page-56-0) [Apéndice](#page-63-0)**

- **Eliminación de una agrupación de habitaciones**
- **1 Toque la pestaña "Habitaciones".**
- **2 Mantenga el dedo sobre la habitación que desee eliminar del grupo.**

#### **NOTA**

- 0 No puede eliminar la primera habitación en la que comenzó la reproducción de música antes de realizarse la agrupación.
- **3 Arrástrelo hasta fuera del grupo y levante el dedo.**
- **4 La música deja de reproducirse en la habitación que ha arrastrado fuera del grupo, pero sigue reproduciéndose en el resto de habitaciones.**

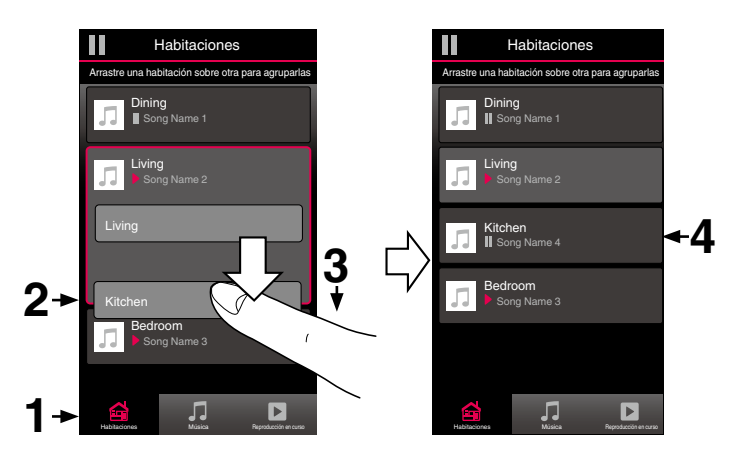

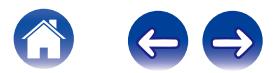

#### <span id="page-32-0"></span>**[Contenidos](#page-1-0) [Configuración](#page-17-0) LEG [Uso](#page-19-0) [Resolución de problemas](#page-49-0) [LED de estado](#page-56-0) [Apéndice](#page-63-0)**

#### ■ Agrupación de todas las habitaciones (modo **de fiesta)**

Puede agrupar fácilmente las ocho habitaciones juntas en el modo de fiesta mediante un gesto de "acercar" los dedos.

- **1 Toque la pestaña "Habitaciones".**
- **2 Coloque los dos dedos en la pantalla sobre la lista de habitaciones.**
- **3 Acerque rápidamente los dos dedos hasta que estén juntos y levántelos.**
- **4 Todas las habitaciones se agrupan y comienza en todas ellas la reproducción de la misma música en perfecta sincronía.**

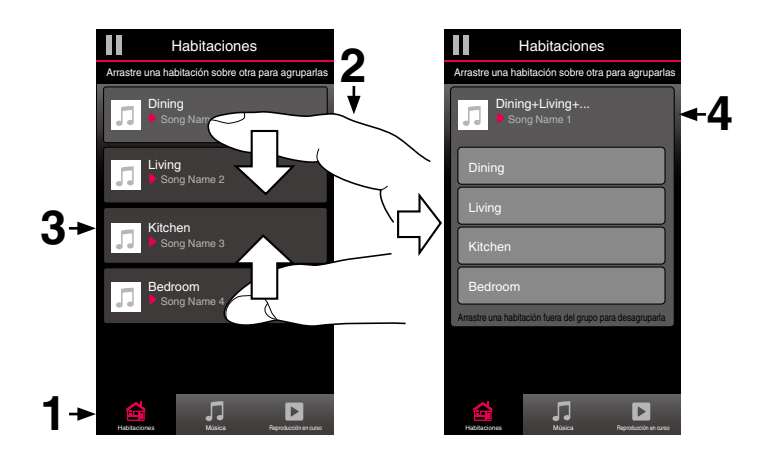

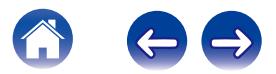

#### <span id="page-33-0"></span>**[Contenidos](#page-1-0)** *[Configuración](#page-17-0)* **<b>LED [Uso](#page-19-0) [Resolución de problemas](#page-49-0)** / **LED** de estado **A** / **[Apéndice](#page-63-0)**

#### o **Eliminación de la agrupación de todas las habitaciones**

Puede eliminar fácilmente la agrupación de todas las habitaciones y salir del modo de fiesta mediante un gesto de "alejar" los dedos.

- **1 Toque la pestaña "Habitaciones".**
- **2 Coloque los dos dedos juntos en la pantalla sobre la lista de habitaciones.**
- **3 Aleje rápidamente los dos dedos hasta que se separen entre sí y levántelos.**
- **4 La agrupación de todas las habitaciones queda eliminada y la música deja de reproducirse en todas las habitaciones (excepto en la habitación "principal" original en la que se estaba reproduciendo la música antes de agrupar las habitaciones).**

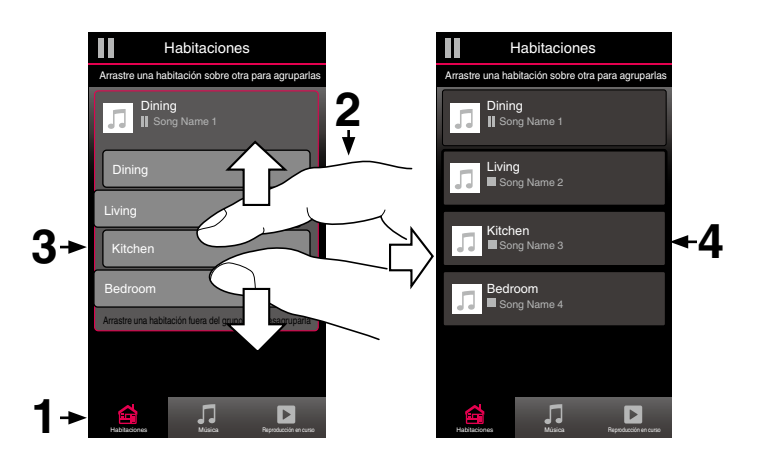

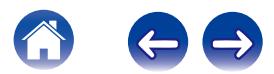

## <span id="page-34-0"></span>**Uso de la cola de reproducción**

HEOS utiliza una "cola" de reproducción para poner en cola la música que desee escuchar. Puede seleccionar la música de cualquier fuente de música local o en línea (siempre que no se traten de transmisiones del tipo de "radio" o "emisora" preprogramada). Esta función es similar al funcionamiento de una gramola. Se selecciona el elemento que desee reproducir (una canción, un álbum, una lista de reproducción o incluso una colección entera de música) y se agrega a la "Cola". Cuando seleccione el elemento que desee reproducir, se le preguntará cómo quiere poner la música en cola.

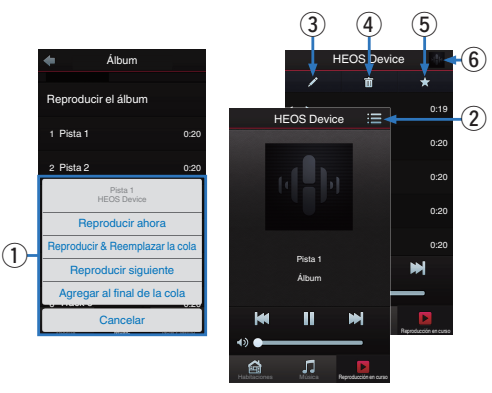

#### A **Menú de cola**

Cuando selecciona una pista para reproducir se le preguntará cómo desea que su música sea colocada en la cola.

- **Icono de cola**
- **Icono de lápiz**
- **Icono de eliminación**
- E **Icono de almacenamiento**

#### F **Cubierta o el icono HEOS**

Puede volver a la pantalla "Reproducción en curso" tocando la cubierta o el icono HEOS.

## **■ Reproducir ahora**

El elemento se inserta en la cola después de la pista que se está reproduciendo y el elemento seleccionado se reproduce de inmediato.

## o **Reproducir & Reemplazar la cola**

Se elimina la cola y el elemento seleccionado se reproduce de inmediato.

## **Reproducir siguiente**

El elemento se inserta en la cola después de la canción actual y se reproduce cuando termina la reproducción de la canción actual.

## **Agregar al final de la cola**

El elemento se agrega al final de la cola.

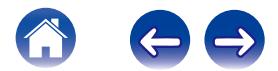

## <span id="page-35-0"></span>**Reorganización de la cola de reproducción**

Una vez que las canciones se hayan puesto en cola, es posible que quiera reorganizar el orden o eliminar algunas canciones:

- **1 Toque la pestaña "Reproducción en curso".**
- **2** Toque el icono de cola **de** situado en la esquina **superior derecha de la pantalla.**
- **3** Toque el icono de lápiz **A** para acceder al modo de **edición.**
- **4 Para reorganizar el orden de la cola, arrastre el icono de lista** f **(situado en el lado derecho de cada fila de pista) hacia arriba o abajo.**

## **Eliminación de canciones de la cola de reproducción**

Puede eliminar canciones una a una de la cola de reproducción:

- **1 Toque la pestaña "Reproducción en curso".**
- **2** Toque el icono de cola **de** situado en la esquina **superior derecha de la pantalla.**
- **3 Toque el icono de lápiz** *la* para acceder al modo de **edición.**
- **4 Toque las pistas que desee eliminar.**
- **5** Toque el icono de eliminación **gelica** para eliminar todas **las pistas seleccionadas de la cola de reproducción.**

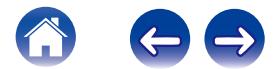
# **Eliminación de todas las canciones de la cola de reproducción**

Puede eliminar todas las canciones de la cola de reproducción:

- **1 Toque la pestaña "Reproducción en curso".**
- **2 Toque el icono de cola <b>E** situado en la esquina **superior derecha de la pantalla.**
- **3** Pulse el icono Borrar **igu** para confirmar que desea **eliminar todas las canciones de la cola.**

# **Almacenamiento de listas de reproducción**

Puede guardar la cola de reproducción como lista de reproducción de HEOS y recuperarla posteriormente. La nueva lista de reproducción estará disponible a través del botón Playlists en la pestaña "Música" en cada aplicación de controlador que se conecte a su sistema HEOS.

- **1 Toque la pestaña "Reproducción en curso".**
- **2 Toque el icono de cola <b>E** situado en la esquina **superior derecha de la pantalla.**
- **3 Toque el icono de guardar h.**
- **4 Introduzca un nombre para la lista de reproducción y toque el icono de guardar.**

# **Realización de las funciones de repetición y reproducción de forma aleatoria**

Los controles de reproducción pueden verse en la pantalla "Reproducción en curso".

- **1 Toque la pestaña "Reproducción en curso".**
- **2 Toque la cubierta para mostrar los controles de** repetición  $\bullet$  y reproducción aleatoria  $\times$ .

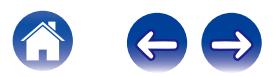

# **Uso de los favoritos**

HEOS utiliza un "Favorito de HEOS" para alinear la emisora que desea que comience a reproducirse rápidamente de las emisoras favoritas. La emisora puede ser seleccionada desde fuentes de música en línea tales como transmisiones del tipo "Radio" o "Emisora". "Favorito de HEOS" mostrará una lista de las emisoras de varios servicios.

## ■ Añadir a los favoritos de HEOS

El elemento se inserta en la cola después de la pista que se está reproduciendo y el elemento seleccionado se reproduce de inmediato.

#### **NOTA**

0 Esto también se puede hacer seleccionando "Añadir emisora a los favoritos de HEOS" desde el menú de emisora de la emisora que se esté reproduciendo.

## o **Eliminar una emisora de los favoritos de HEOS**

- **1 Toque la pestaña "Música".**
- **2 Seleccione "Favorito".**
- **3** Toque el icono de lápiz **e** para acceder al modo de **edición.**
- **4 Toque el icono "Eliminar" de la emisora que desee eliminar.**

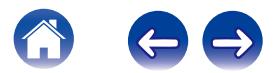

# **Realizar ajustes**

Puede configurar ajustes específicos de cada uno de sus HEOS Links en su sistema:

- **1 Seleccione el icono de ajustes <b>a** situado en la esquina **superior izquierda del menú principal "Música" para ver el menú Settings.**
- **2 Seleccione "Mis dispositivos" para visualizar una lista de sus dispositivos HEOS.**
- **3 Seleccione el HEOS Link que desee ajustar.**

## **Cambio del nombre de un HEOS Link**

- **1 Seleccione "Nombre".**
- **2 Seleccione o introduzca un nombre nuevo para su HEOS Link.**
- **3 Toque "Siguiente" para guardar los cambios.**

# **Cambio de la conexión de red inalámbrica**

- **1 Seleccione "Red".**
- **2 Se muestra una lista con las redes inalámbricas a las que puede acceder su HEOS Link.**
- **3 Seleccione la red a la que desee conectar su HEOS Link.**
- **4 Espere mientras cambia la conexión de red del HEOS Link.**

#### **NOTA**

0 Cuando el dispositivo se conecta a una red Ethernet con cable, se selecciona automáticamente la conexión con cable. Para volver a utilizar una red inalámbrica, debe desconectar el cable Ethernet de la parte trasera del dispositivo.

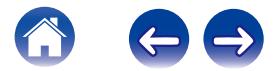

# <span id="page-39-0"></span>**Ajuste del ecualizador**

- **1 Seleccione "Ecualizador".**
- **2 Ajuste los Agudos o Graves hacia arriba o abajo.**
- 0 Seleccione el botón de restablecimiento para restablecer la configuración predeterminada.

# **Ajuste de la calidad de audio**

Selecciona la opción de transcodificación para la retransmisión de audio desde un dispositivo HEOS a otro dispositivo HEOS (o grupo de dispositivos) a través de la red. Cuando se ajusta en las fuentes de audio con alta velocidad de bits originadas en el primer dispositivo (como por ejemplo entrada Analógica, WAV, FLAC y PCM) se transcodificarán para garantizar un mayor nivel de fiabilidad en el flujo de audio.

- **1 Seleccione "Calidad".**
- **2 Seleccione Normal (predeterminado) o Alto.**
- 0 Si ha seleccionado Alto y ocurren cortes de audio durante la transmisión de fuentes de un dispositivo a otros dispositivos, seleccione Normal (predeterminado).

# **Ajuste de la salida de línea**

- **1 Seleccione "Nivel de salida de línea".**
- **2 Seleccione Fijo para bloquear el volumen en el nivel óptimo o seleccione Variable para controlar el volumen desde la pantalla "Now Playing".**

0 Si activa el control IP, "Nivel de salida de línea" desaparecerá y se verá forzado a cambiar.

# **Ajuste de la luminosidad de la luz de estado**

**1 Seleccione "Led indicdor estado".**

**2 Ajuste una mayor o menor luminosidad o coloque el deslizador en la posición Apagado para desactivar completamente la luz de estado.**

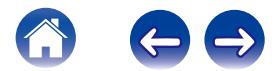

## **Ajustes avanzados**

#### **Precaución**

• Si cambia estos ajustes, es posible que su dispositivo se desconecte de la red y no se pueda utilizar más. No utilice estas funciones a menos que tenga conocimientos sobre cómo realizar ajustes avanzados.

## ■ Aiustes de red

- **1 Seleccione "Configuración avanzada".**
- **2 Seleccione la pestaña "NETWORK SETTINGS".**
- **3 Desplácese hacia abajo para ver todas las opciones de**
	- **a. Network Interface (Ethernet or Wireless)**
	- **b. Wireless Settings**
	- **c. IP Address Settings (Automatic or Manual)**
	- **d. Wireless Power Saving**
- **4 Seleccione Save Settings para aplicar la nueva configuración, o Cancel Changes para restaurar la configuración anterior.**

## o **Acerca del ahorro de energía en modo inalámbrico**

La función de ahorro de energía en modo inalámbrico ahorra energía desactivando la radio inalámbrica integrada en el dispositivo HEOS cuando el dispositivo se encuentra conectado a una red de Ethernet. Si desconecta el cable Ethernet del dispositivo HEOS, se desactivará automáticamente el ahorro de energía en modo inalámbrico y se encenderá la radio para que la red inalámbrica pueda detectar el dispositivo HEOS.

#### **NOTA**

0 Si el ahorro de energía en modo inalámbrico se encuentra encendido, la alimentación Wi-Fi se activará temporalmente cuando acceda a la pantalla Mis dispositivos/(Mis dispositivos)/Red en la aplicación HEOS o siempre que pulse el botón de conexión del dispositivo.

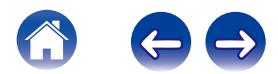

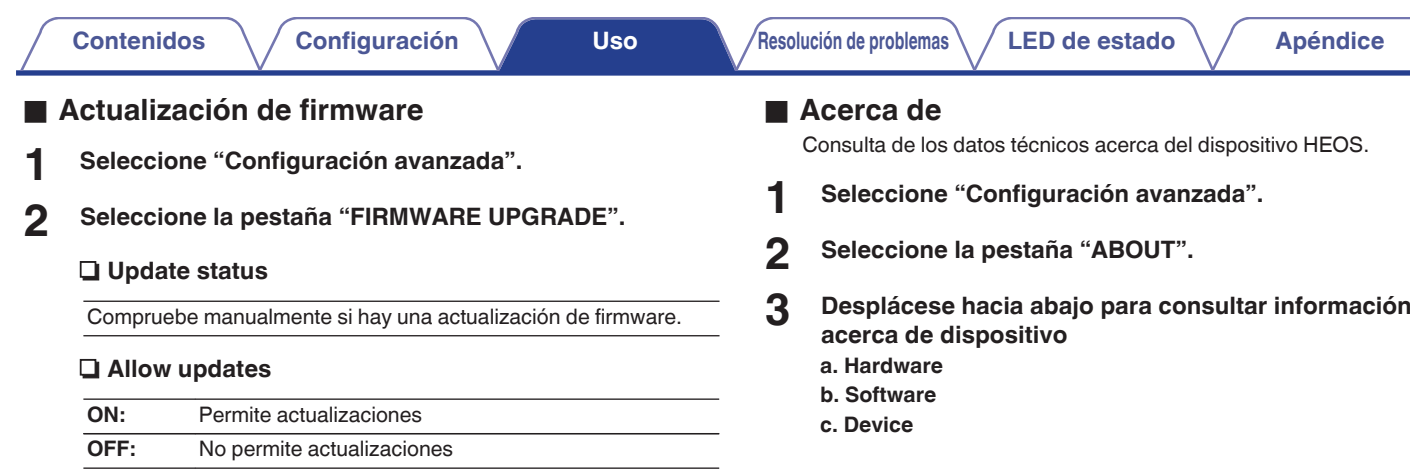

**3 Seleccione Save Settings para aplicar la nueva configuración, o Cancel Changes para restaurar la configuración anterior.**

# <span id="page-42-0"></span>**Control del dispositivo externo**

El HEOS Link puede integrarse firmemente con la mayoría de los sistemas Denon AVR, pre-amplificadores y de Hi-Fi para permitirles operar como si fueran un dispositivo.

Puede configurar su HEOS Link para decirle al dispositivo conectado cuándo encenderse, apagarse, seleccionar la entrada correcta y para ajustar el volumen del sonido y silenciar.

Puede configurar ajustes específicos de cada uno de sus HEOS Links en su sistema:

- **1 Seleccione el icono de ajustes <b>a** situado en la esquina **superior izquierda del menú principal Music para ver el menú Settings.**
- **2 Seleccione "Mis dispositivos" para visualizar una lista de sus dispositivos.**
- **3 Seleccione un HEOS Link.**
- **4 Seleccione "Control".**
- **5 Seleccione el método que es más adecuado para su configuración:**

## ■ Control **IP**

El control IP está disponible para modelos de receptor AV Denon vendidos posteriormente a 2010 que se encuentren conectados a la misma red que HEOS Link y los dispositivos controladores.

## **1 Seleccione el IP.**

- **2 Seleccione el AVR al que haya conectado su HEOS Link.**
- **3 Seleccione la entrada del AVR al que haya conectado sus HEOS Link.**
- **4 Seleccione Done.**

#### **NOTA**

Puede revisar la conexión al AVR pulsando el botón de encendido/apagado y los botones de entrada.

- 0 Los siguientes ajustes se verán forzados a cambiar al establecer el control IP.
	- 0 Nivel de salida de línea: Fijo

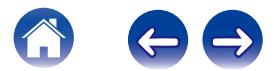

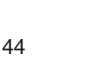

# **Control IR**

El control IR está disponible en modelos de receptor AV Denon vendidos posteriormente a 2010. Conecte el cable de control IR adecuado entre su receptor de AV o amplificador y el HEOS Link usando el IR directo o el cable emisor de IR (ambos incluidos) dependiendo de las capacidades de entrada de control IR de su dispositivo.

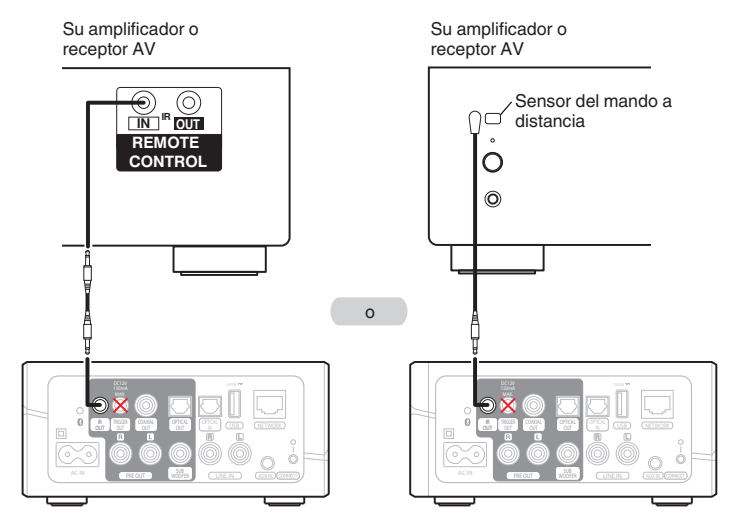

#### **NOTA**

0 Si el cable de control de IR (cable directo de IR/cable de emisor de IR) se conecta de forma incorrecta al conector Activar salida del HEOS Link, ello puede producir una avería en el receptor AV, el amplificador o el cable de emisor de IR conectado.

## **1 Seleccione IR.**

- **2 Seleccione el tipo de dispositivo (AVR, PMA o sistema) al que haya conectado su HEOS Link a través de IR.**
- **3 Seleccione la entrada del dispositivo al que haya conectado sus HEOS Link.**
- **4 Seleccione Done.**

#### **NOTA**

0 Puede revisar la conexión al AVR pulsando el botón de encendido/apagado y los botones de entrada.

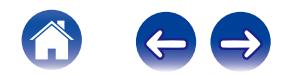

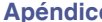

## **Control del disparador**

Si el amplificador de potencia conectado a esta unidad tiene un conector de entrada de disparador, conéctelo al conector TRIGGER OUT de esta unidad utilizando un cable Jack de 3,5 mm (no incluido). Una señal de hasta 12 V/150 mA se emite desde la clavija TRIGGER OUT.

Amplificador de potencia

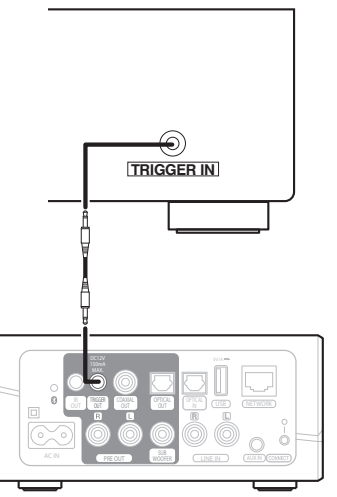

#### **NOTA**

0 Utilice un cable mini clavija monoaural para conectar los conectores TRIGGER OUT. No utilice un cable miniclavija estéreo.

## ■ Activar salida

Seleccione el control del disparador cuando vaya a conectar su HEOS a un amplificador de potencia compatible con una entrada de disparador de +12 V.

La aplicación HEOS puede controlar el encendido y apagado del amplificador.

## **1 Seleccione Trigger.**

## **2 Seleccione Done.**

#### **NOTA**

0 Puede revisar la conexión al amplificador pulsando el botón de encendido/ apagado de la pantalla de configuración del amplificador.

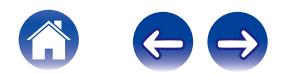

# **Actualización del sistema**

**HEOS tiene la capacidad de añadir mejoras y funcionalidad actualizada a través de su conexión a Internet de alta velocidad. Siga las instrucciones de la pantalla para actualizar el dispositivo HEOS y/o su aplicación de controlador.**

- **1 Seleccione el icono de ajustes <b>a** situado en la esquina **superior izquierda del menú principal "Música" para ver el menú Settings.**
- **2 Seleccione "Actualización de software".**

#### n **Buscar actualizaciones**

Siga las instrucciones que aparecen en pantalla para instalar cualquier actualización que haya disponible para su sistema HEOS.

## n **Actualización automática**

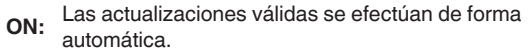

**OFF:** Se le notificará sobre las actualizaciones válidas a través de la HEOS app.

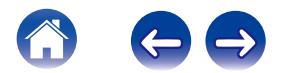

# <span id="page-46-0"></span>**Funciones avanzadas**

Existen unas cuantas funciones avanzadas del sistema HEOS que tal vez desee explorar una vez que se familiarice con las operaciones básicas. Puede acceder a las funciones avanzadas del sistema HEOS si sigue los pasos siguientes:

- **1 Seleccione el icono de ajustes <b>a** situado en la esquina **superior izquierda del menú principal "Música" para ver el menú Settings.**
- **2 Seleccione "Configuración avanzada" para ver una lista con las opciones disponibles.**

# **Intercambio de música de un dispositivo móvil**

La aplicación HEOS cuenta con una función denominada "Uso compartido de música" que permite compartir la música local almacenada en su dispositivo móvil con otros usuarios de la aplicación HEOS en su red local. Para activar esta función, seleccione "Uso compartido de música" y ajústela como "EN".

El nombre del dispositivo del que comparte contenido aparece como un servidor de música, con lo que se permite a otras aplicaciones de controlador de HEOS navegar por la música del dispositivo y reproducirla.

## **Inalámbrico**

Puede verificar el estado de la conexión inalámbrica del dispositivo **HEOS** 

#### n **Calidad**

#### **Excelente / Bueno / Pobre**

#### **NOTA**

0 Si el nivel de calidad del dispositivo HEOS es "Pobre", asegúrese de que sus dispositivos HEOS no están situados cerca de otros dispositivos electrónicos que podrían interferir con la conectividad inalámbrica (como, por ejemplo, hornos de microondas, teléfonos inalámbricos, TV, etc.)

#### n **Señal**

#### **Excelente / Bueno / Pobre**

#### **NOTA**

0 Si el nivel de señal del dispositivo HEOS es "Pobre", asegúrese de que los dispositivos HEOS se encuentran dentro del rango de su red inalámbrica.

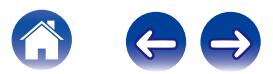

## **Enviar diagnósticos**

Si está experimentando problemas con su red o sistema HEOS, puede que el personal de asistencia técnica de Denon le indique que seleccione esta opción. Esta función enviará automáticamente al departamento de asistencia técnica de Denon información de diagnóstico sobre su sistema HEOS.

#### **NOTA**

0 No se envía ninguna información personal y nunca se compartirá esta información con nadie.

# **Restablecimiento de la aplicación de controlador**

Esta función permite restablecer la aplicación de control a como estaba originalmente cuando se instaló por primera vez en el dispositivo móvil sin que tenga que eliminarla, descargarla de nuevo de la tienda de aplicaciones y volver a instalarla.

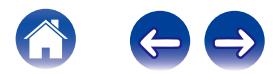

# **Gestión de alimentación**

# **Modos de alimentación**

## **■ Modo de inicio rápido**

Para ahorrar energía, el dispositivo entrará automáticamente en "Modo de inicio rápido" siempre que no haya acceso a ninguna red o reproducción durante 20 minutos y se reanudará automáticamente a máxima potencia siempre que se seleccione el dispositivo y se reproduzca la música.

## ■ Modo de espera completo

El dispositivo también tiene la capacidad de entrar automáticamente en "Modo de espera completo" cada vez que la conexión de red por cable o inalámbrica se extrae durante más de 60 minutos en "Modo de inicio rápido". El LED del panel delantero se apagará durante Modo de espera completo. Para "activar" un dispositivo HEOS del Modo de espera completo, debe pulsar los botones de volumen o silencio, con lo que se encenderá de inmediato el LED del panel delantero.

Pulse también el botón de silencio durante 3 segundos y el dispositivo entrará en el modo de espera completo.

## ■ Apagado

Para apagar completamente el dispositivo, debe quitar la clavija de la fuente de alimentación de la toma de corriente.

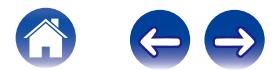

# <span id="page-49-0"></span>**Resolución de problemas básicos**

# **Mi dispositivo HEOS no se conecta a mi red mediante el cable de audio**

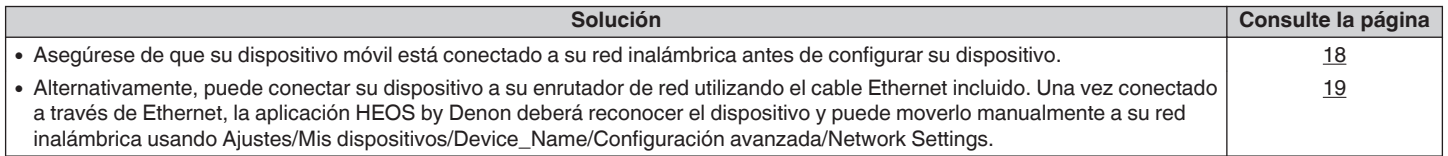

## **Recibo un mensaje "Dispositivo no encontrado"**

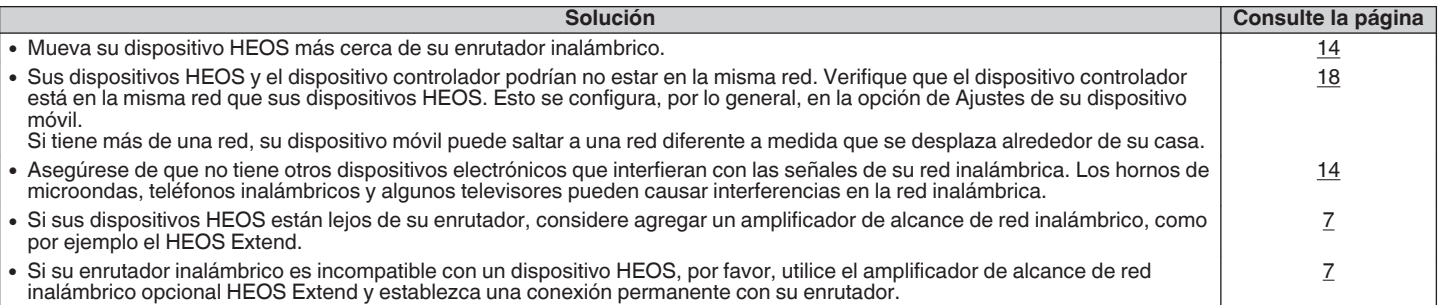

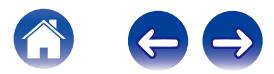

# **No puedo emparejar un dispositivo móvil Bluetooth con el dispositivo HEOS**

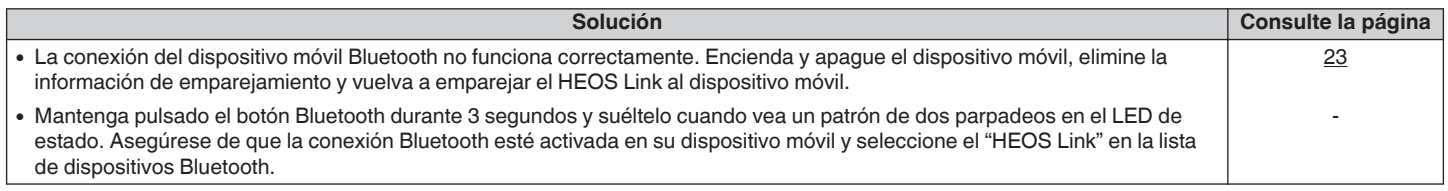

# **No puedo escuchar la música procedente de la conexión Bluetooth**

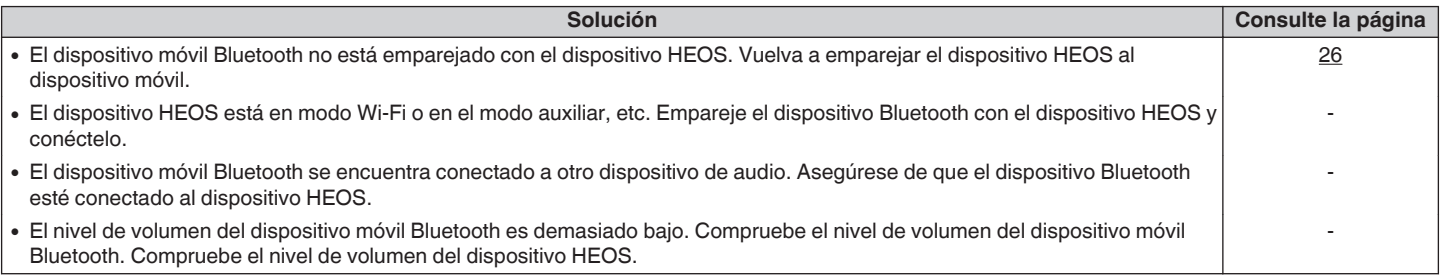

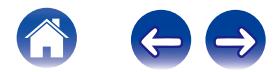

# **No puedo controlar un dispositivo externo a través de IR y disparador**

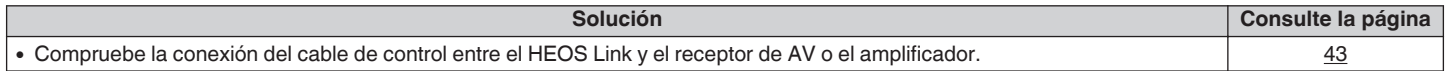

# **No escucho nada desde el HEOS Link**

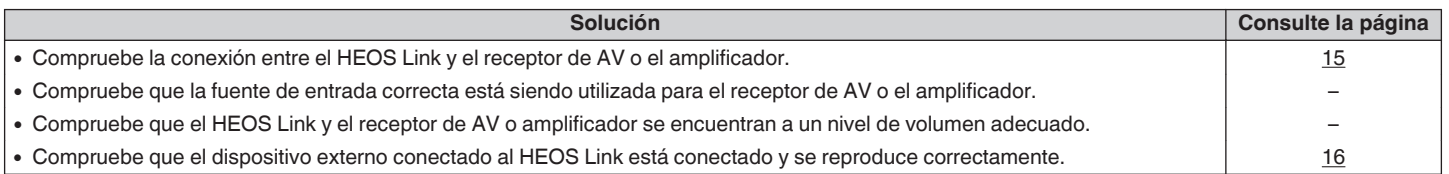

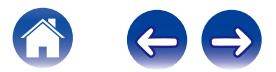

# **A veces la música se corta o se retrasa**

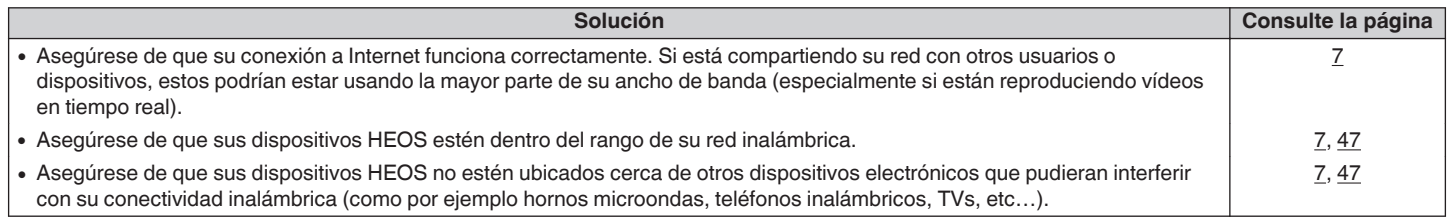

# **Escucho un retardo al utilizar la entrada externa con mi TV**

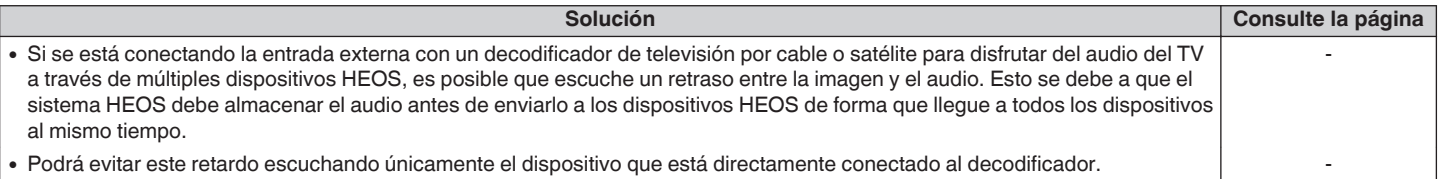

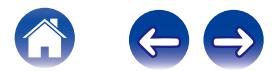

## **Escucho distorsión cuando utilizo la entrada AUX**

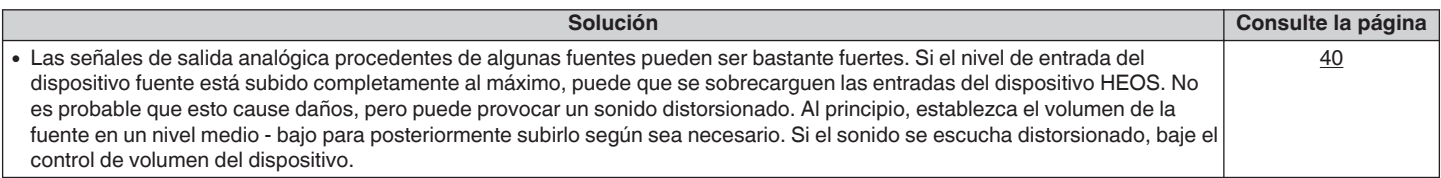

# **Conexión a una red WPS**

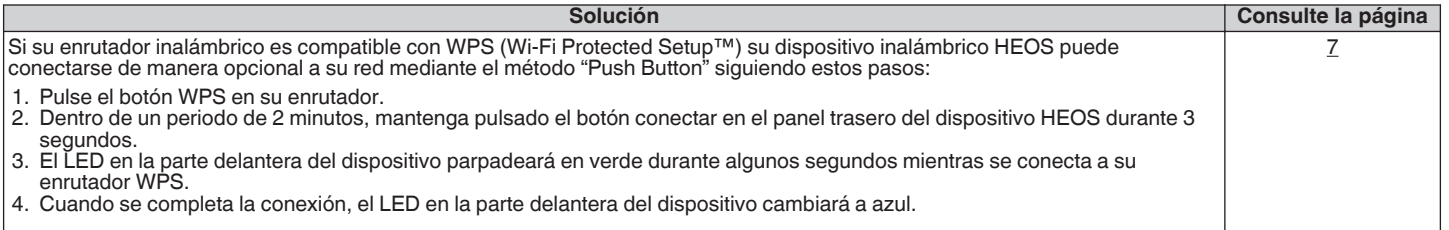

# **Escucho ruido procedente del audio de la conexión OPTICAL OUT**

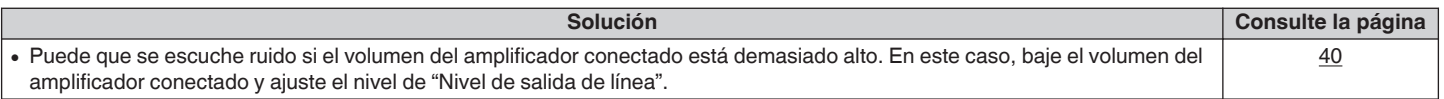

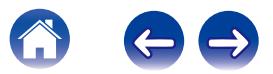

# **Reajuste de su dispositivo HEOS**

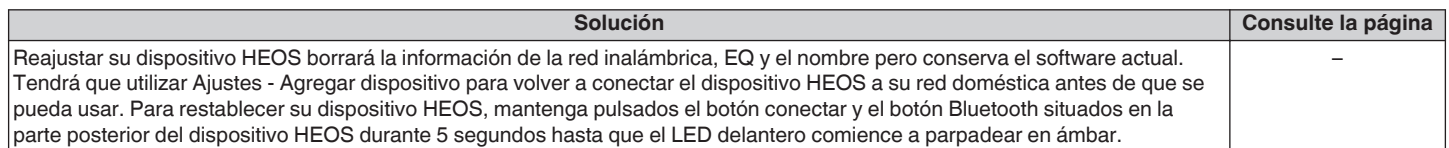

# **Restaurar el dispositivo HEOS a los valores predeterminados de fábrica**

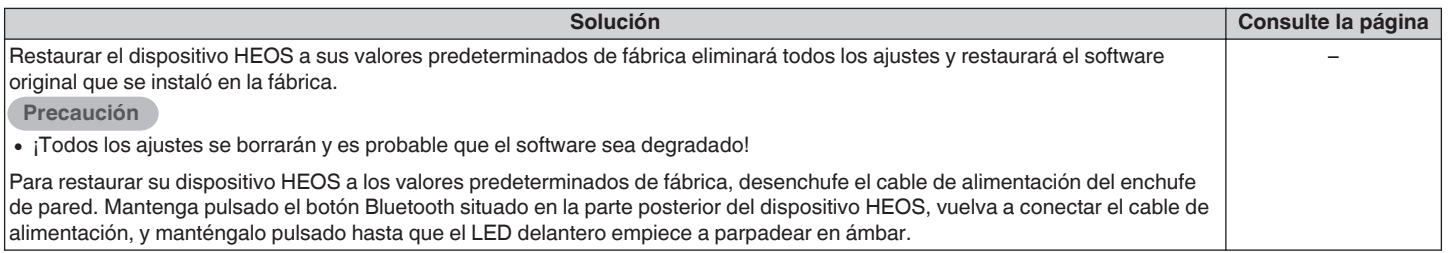

\* Para obtener más información, por favor, visite HEOSbyDenon.com

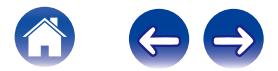

## **Datos de contacto de Denon**

#### **Solo para Estados Unidos y Canadá:**

Si necesita asistencia para su producto HEOS, póngase en contacto con HEOS mediante los servicios de ayuda al cliente Denon de a continuación:

Página web: www.HEOSbyDenon.com/Support Email: Support@HEOSbyDenon.com Chat en vivo: www.HEOSbyDenon.com/LiveChat Teléfono: Gratis (855) 499 2820 (L-V de 10:00 AM a 10:00 PM EST / Sáb. de 12:00 PM a 8:00 PM EST)

#### **Para la otra región:**

Si necesita más ayuda para solucionar problemas, póngase en contacto con el servicio de atención al cliente de Denon en su zona o visite HEOSbyDenon.com

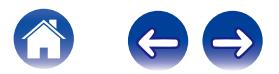

<span id="page-56-0"></span>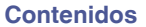

# **Cuadro de LED de estado**

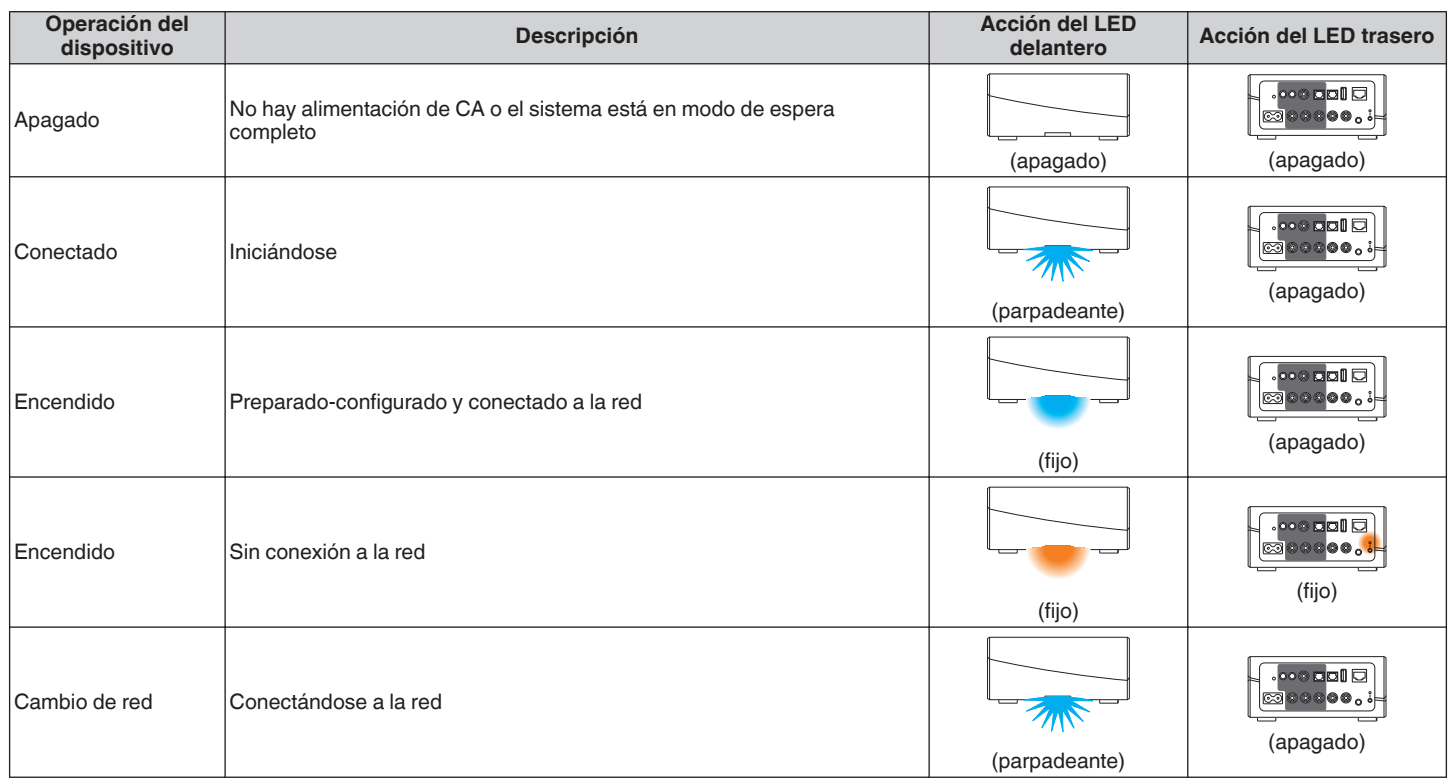

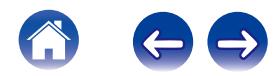

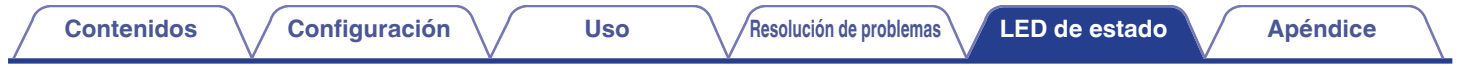

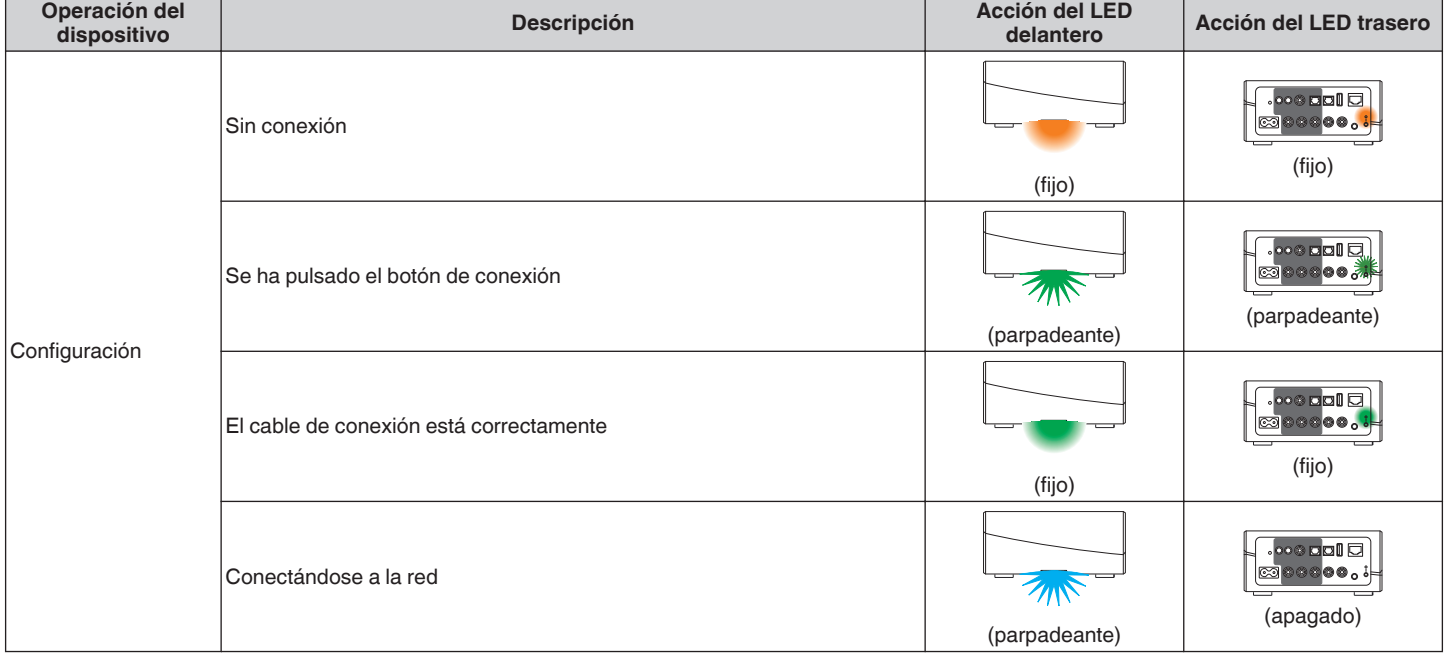

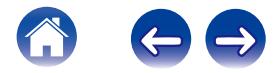

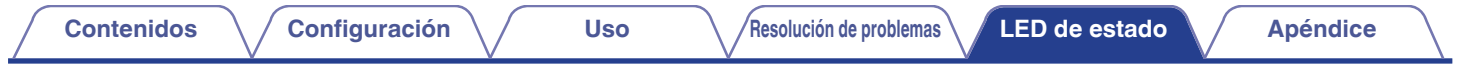

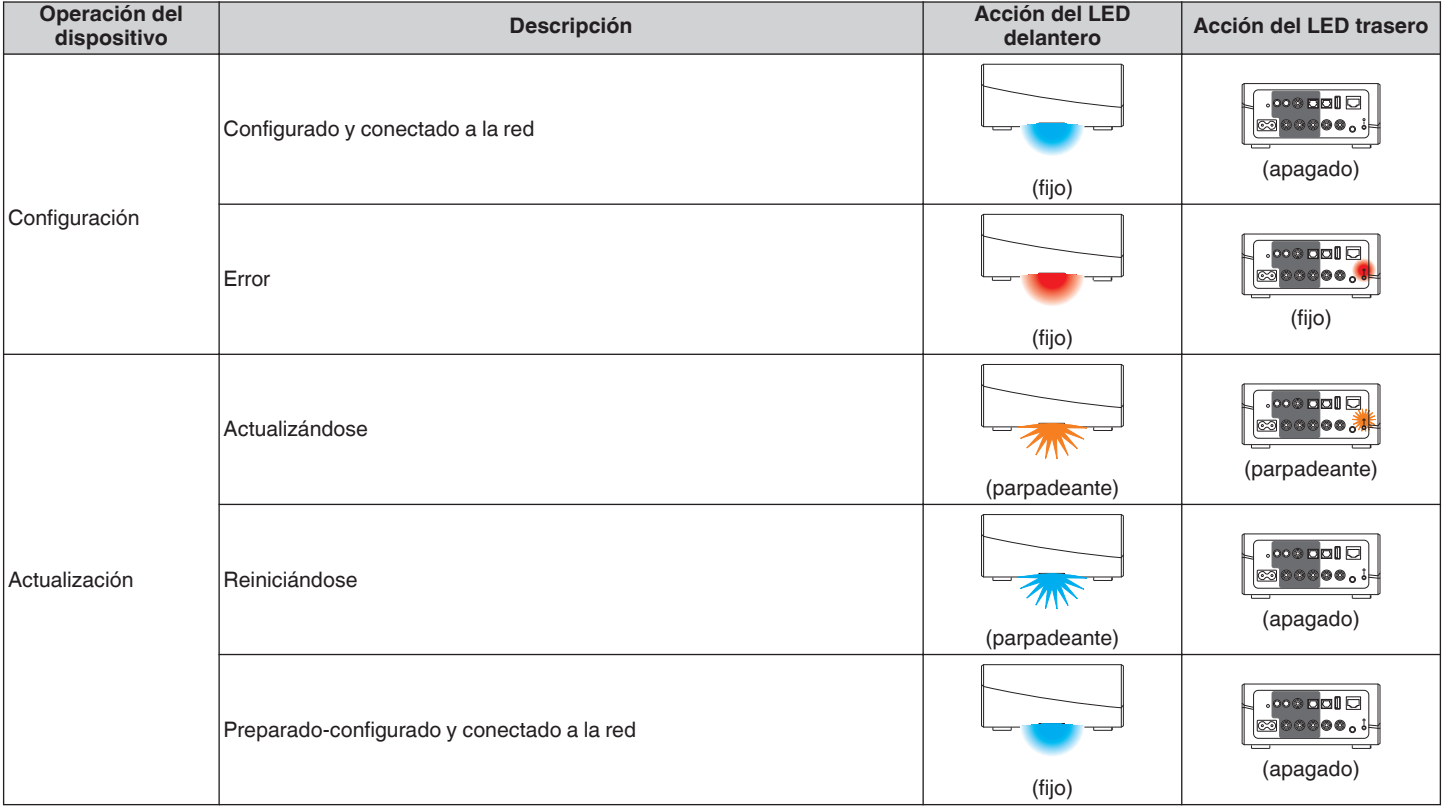

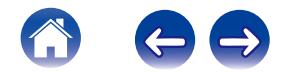

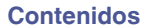

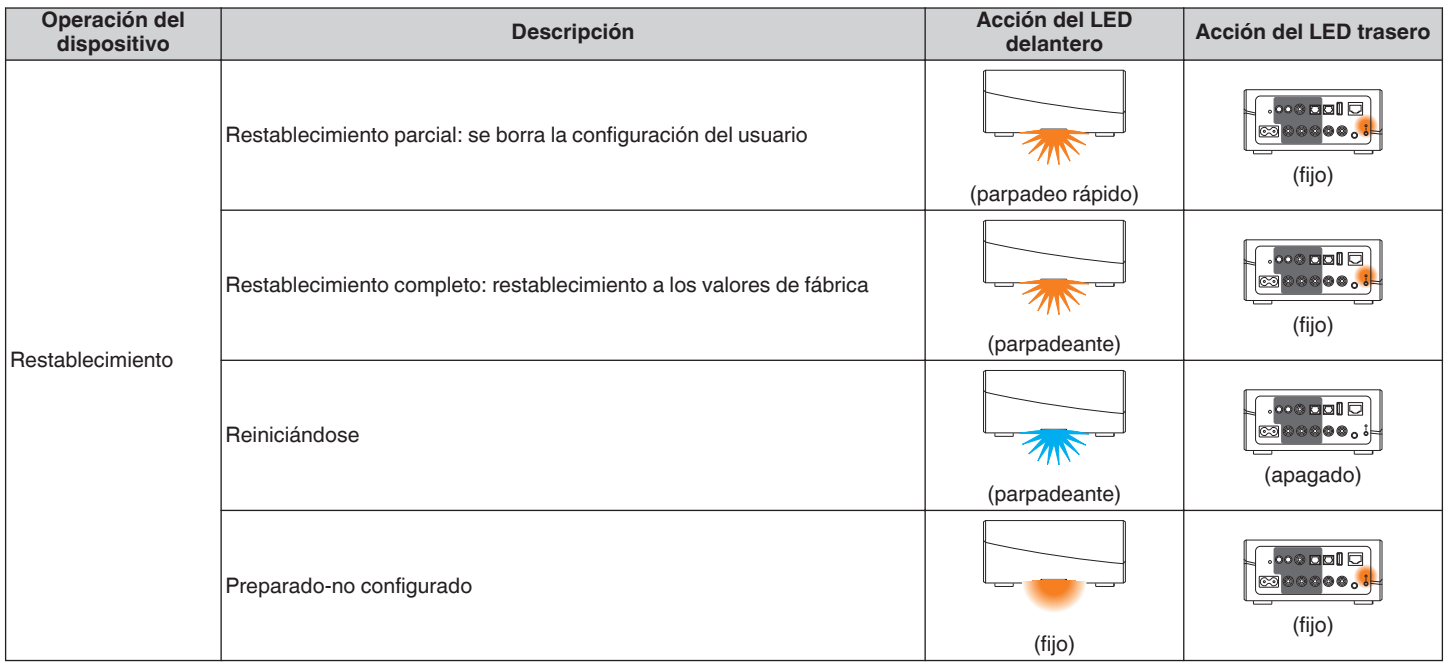

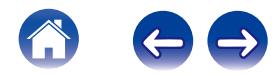

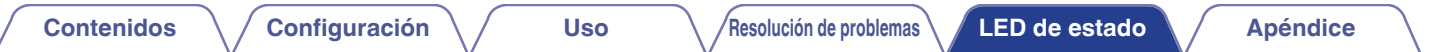

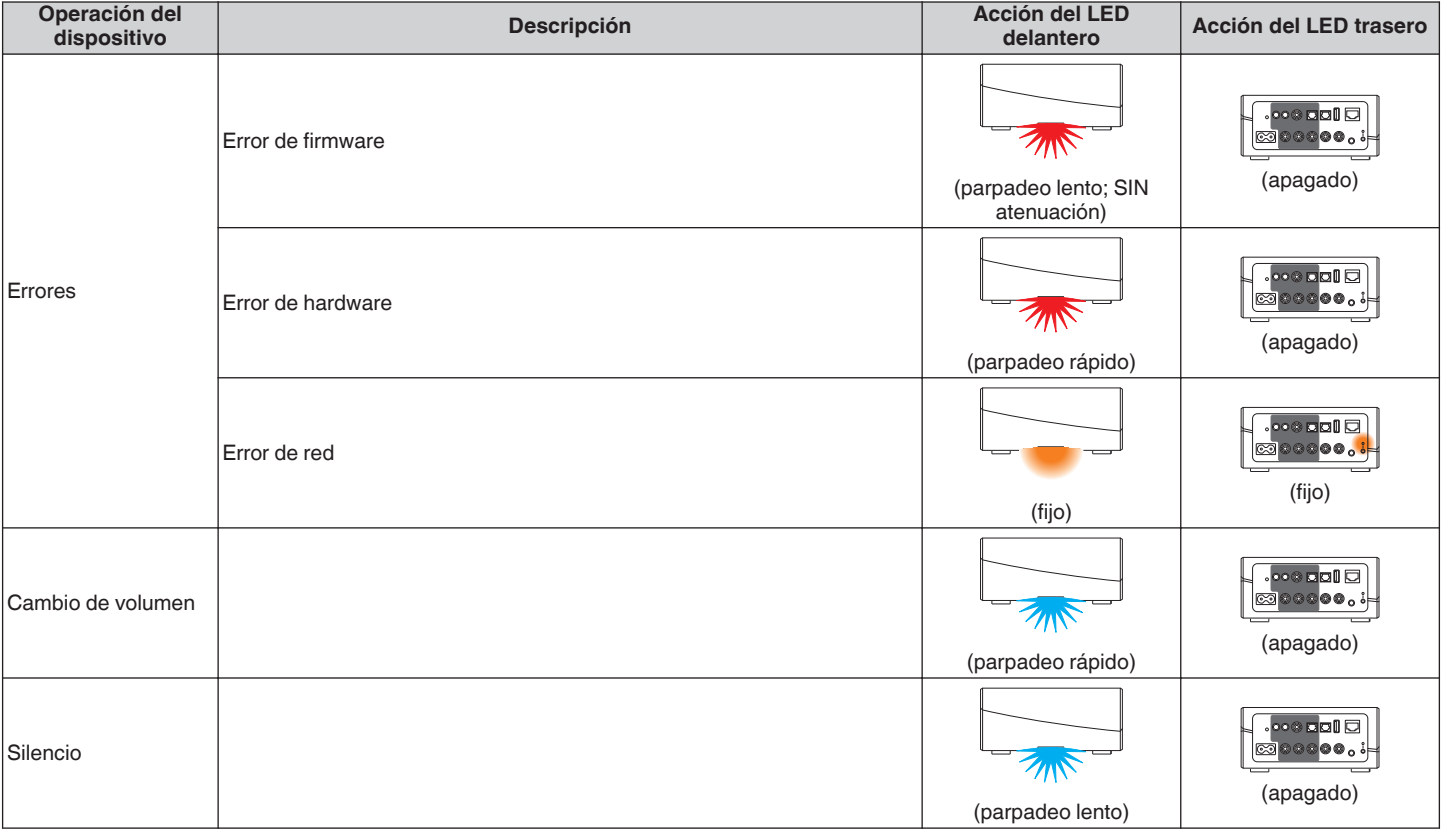

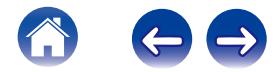

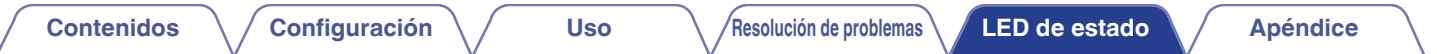

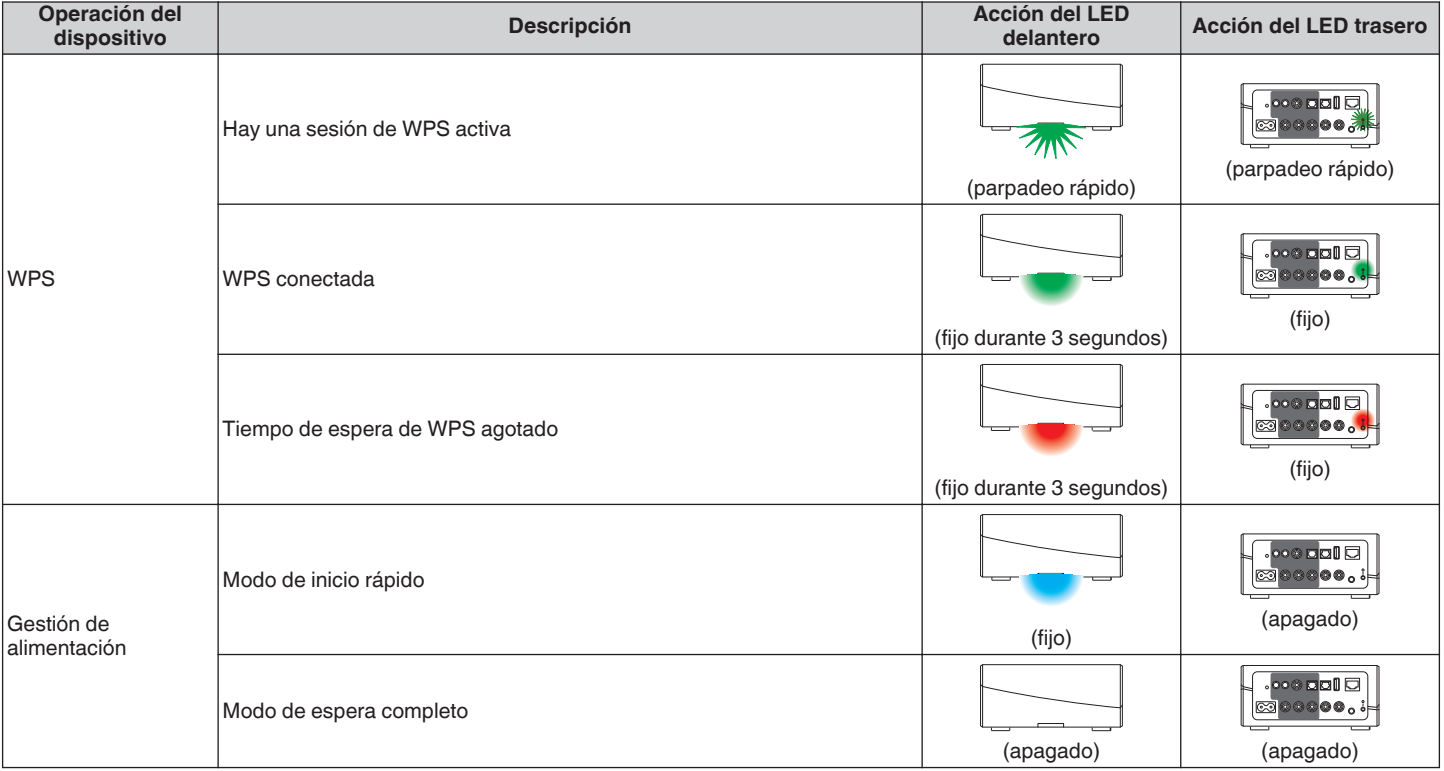

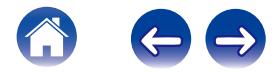

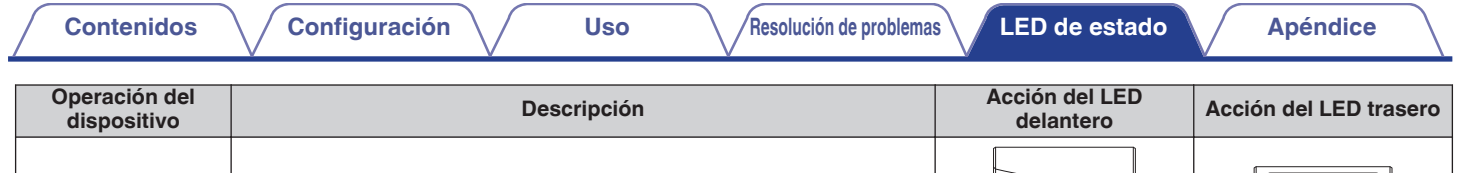

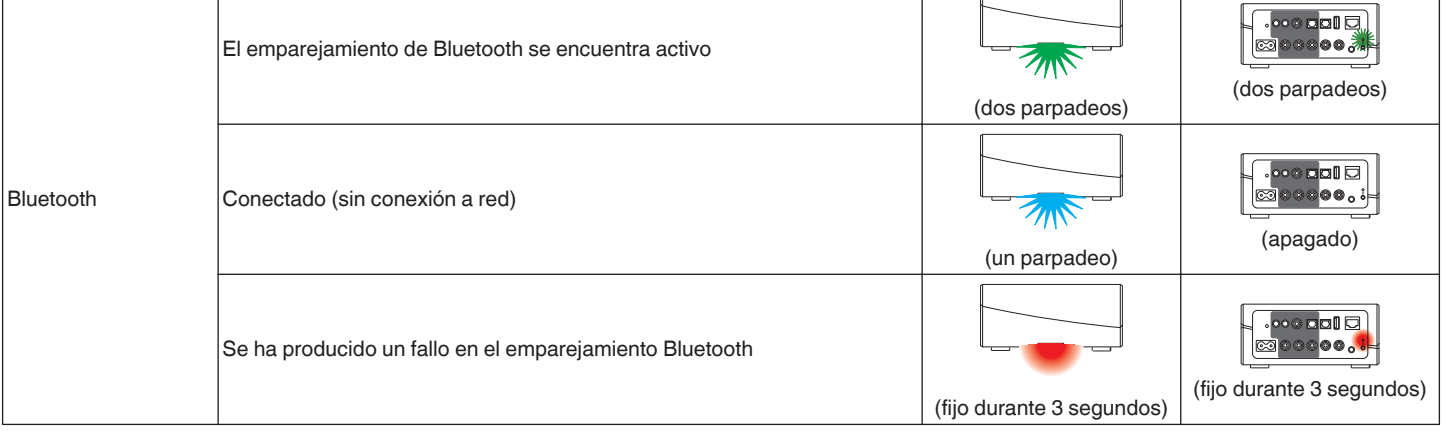

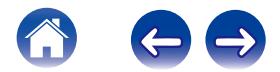

# <span id="page-63-0"></span>**Codecs y tipos de archivo compatibles**

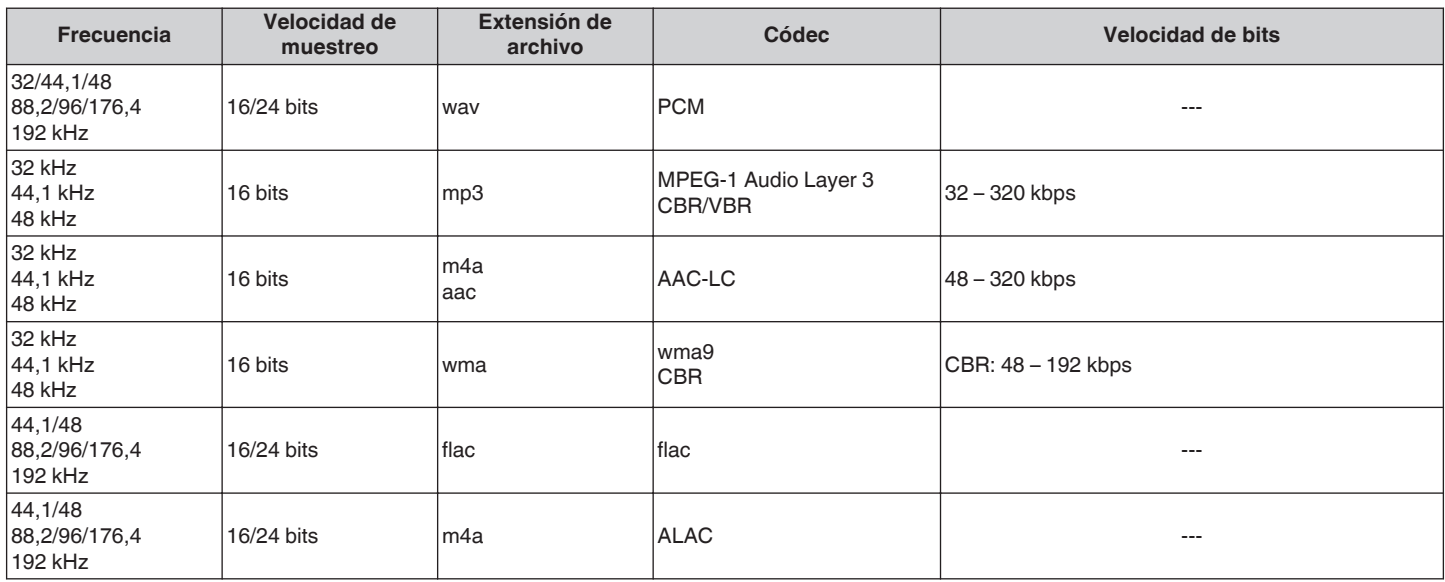

#### **NOTA**

0 No se admiten archivos protegidos por DRM como Fairplay DRM de Apple.

0 Si selecciona una fuente de música con una velocidad de bits alta o una resolución alta, el nivel apropiado será establecido por el códec antes de emitirla.

# **Formatos de audio compatibles (óptico)**

**PCM lineal de 2 canales:2 canales, 32 kHz – 192 kHz, 16/20/24 bits**

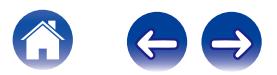

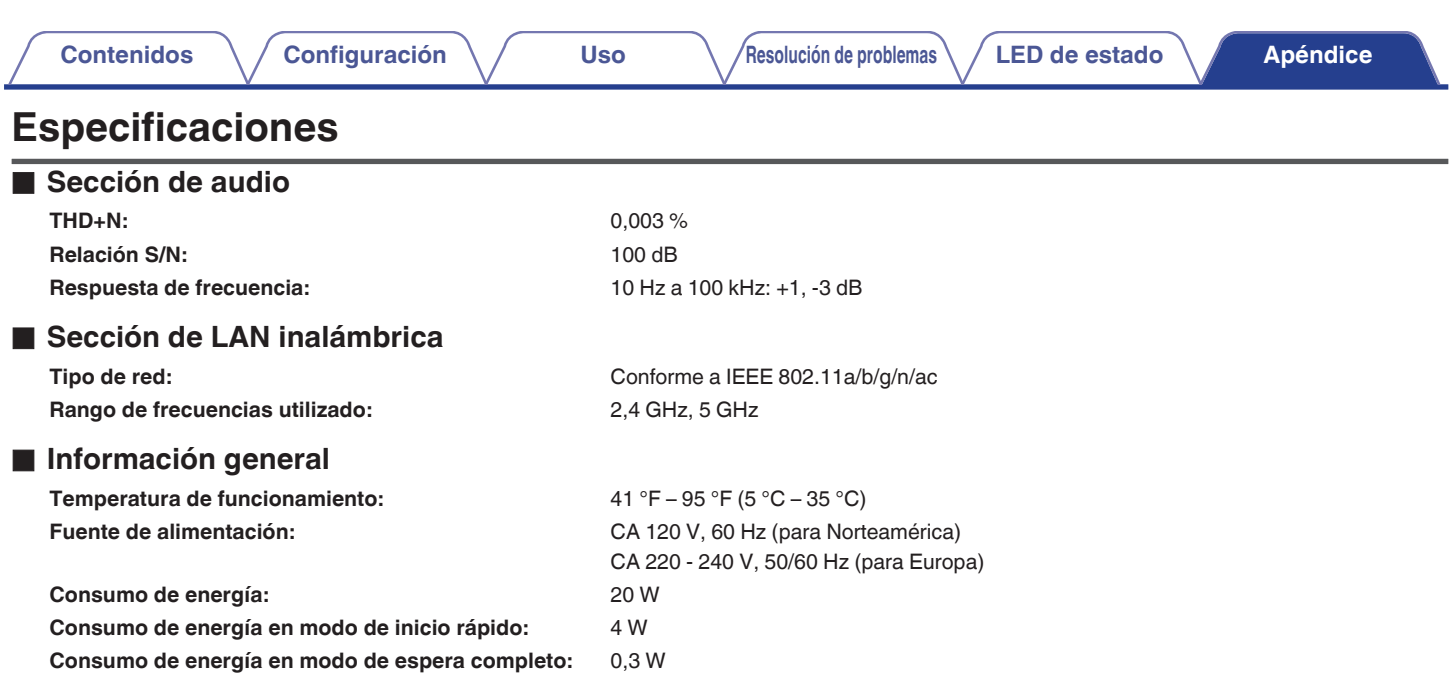

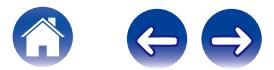

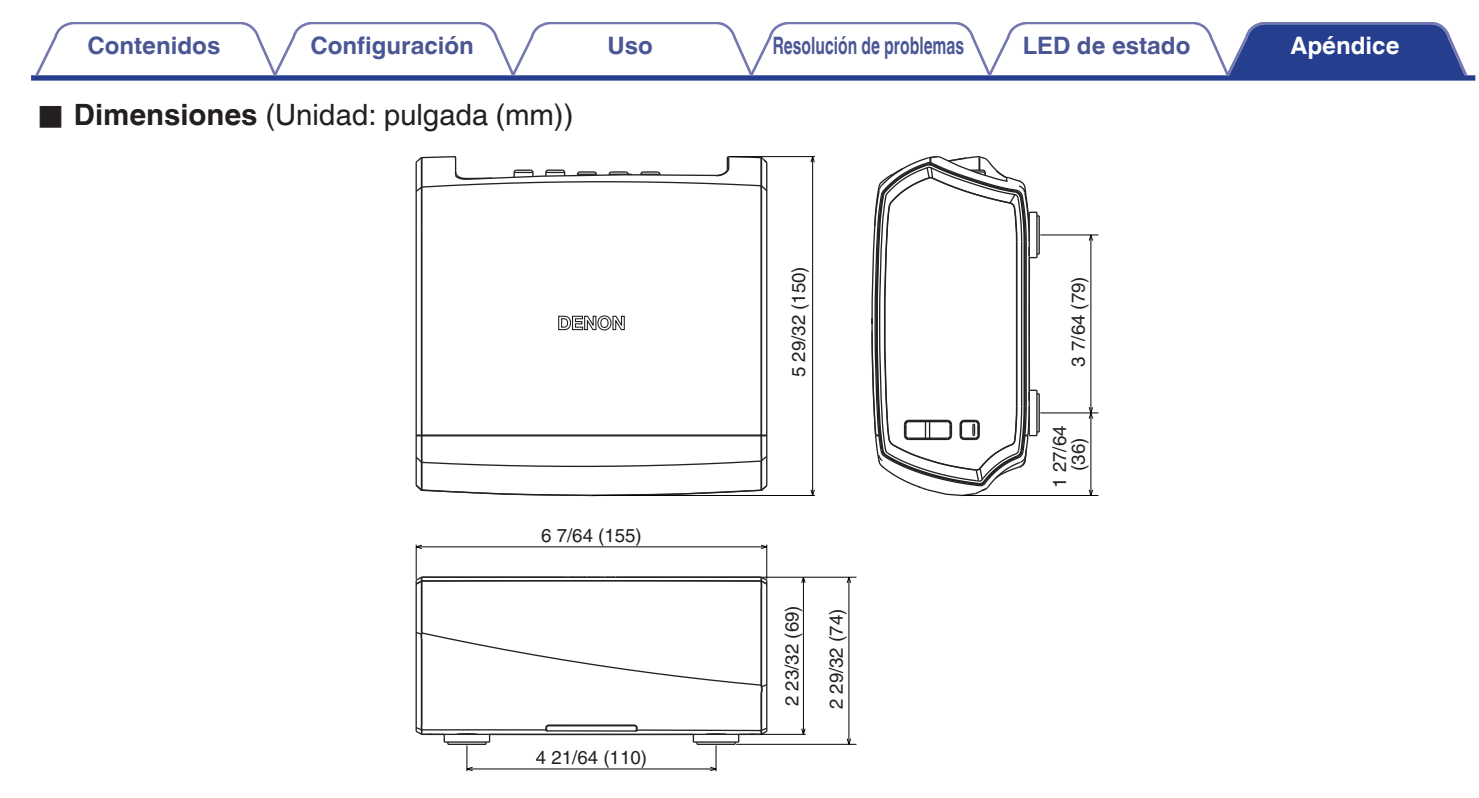

## ■ Peso: 2 libras 14 onzas (1,3 kg)

Con el propósito de introducir mejoras, las especificaciones y el diseño del equipo están sujetos a cambios sin previo aviso.

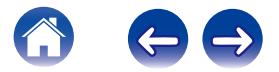

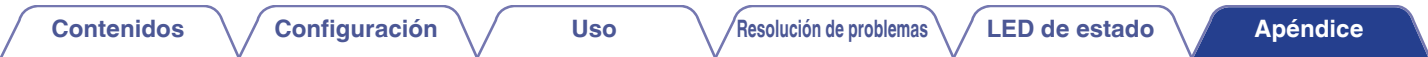

# **Información**

## **Marcas**

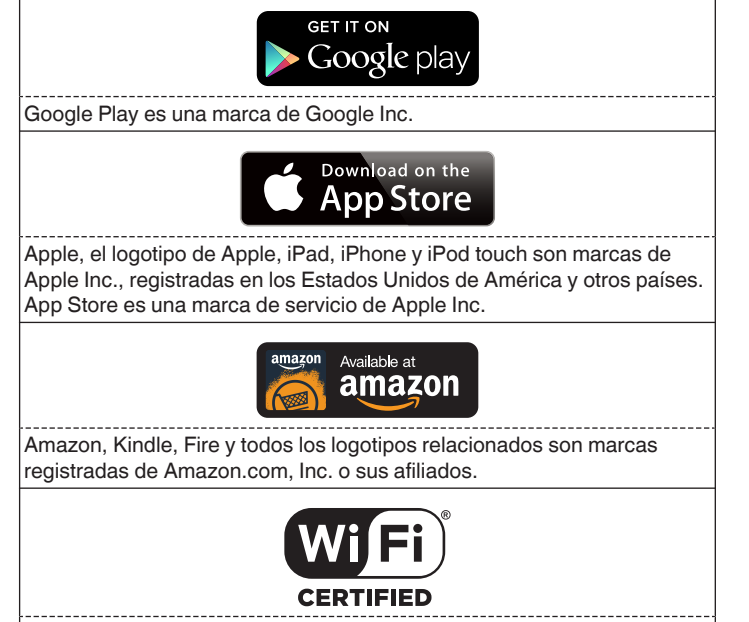

El logotipo Wi-Fi Protected setup™ es una marca de Wi-Fi Alliance.

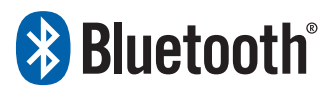

La marca denominativa y los logotipos de Bluetooth® son marcas comerciales registradas propiedad de Bluetooth SIG, Inc. y cualquier uso de tales marcas por D&M Holdings Inc. está bajo licencia. Otras marcas registradas y nombres comerciales son de sus respectivos propietarios.

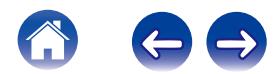

## **Licencia**

#### **Il Información acerca de la licencia del software empleado en la unidad**

**Acerca de las licencias GPL (siglas en inglés de Licencia Pública General de GNU) y LGPL (siglas en inglés de Licencia Pública General Reducida de GNU)**

En este producto se emplea software propio con licencia GPL/LGPL y software desarrollado por otros fabricantes.

Una vez adquirido este producto, puede conseguir, modificar o distribuir el código fuente del software con licencia GPL/LGPL que se emplea en el producto.

Denon proporciona el código fuente basado en las licencias GPL y LPGL a su coste real previa solicitud a nuestro centro de atención al cliente. Sin embargo, tenga en cuenta que no proporcionamos ninguna garantía en relación con el código fuente. Sepa también que no ofrecemos asistencia para el contenido del código fuente.

**En esta sección se describe la licencia de software que se usa en esta unidad. Para mantener el contenido correcto, se usa el original (inglés).**

#### n **GPL**

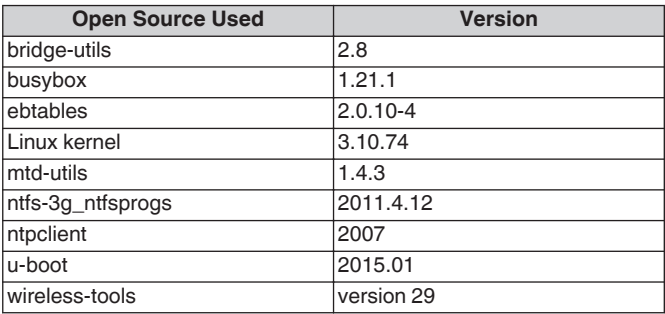

## n **LGPL**

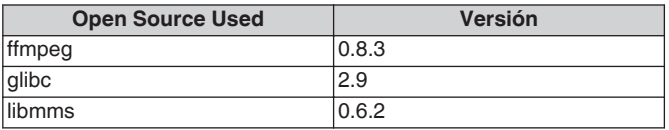

## □ curl-7.24.0

#### COPYRIGHT AND PERMISSION NOTICE

Copyright (c) 1996 - 2014, Daniel Stenberg, <daniel@haxx.se>. All rights reserved.

Permission to use, copy, modify, and distribute this software for any purpose with or without fee is hereby granted, provided that the above copyright notice and this permission notice appear in all copies. THE SOFTWARE IS PROVIDED "AS IS", WITHOUT WARRANTY OF ANY KIND, EXPRESS OR IMPLIED, INCLUDING BUT NOT LIMITED TO THE WARRANTIES OF MERCHANTABILITY, FITNESS FOR A PARTICULAR PURPOSE AND NONINFRINGEMENT OF THIRD PARTY RIGHTS. IN NO EVENT SHALL THE AUTHORS OR COPYRIGHT HOLDERS BE LIABLE FOR ANY CLAIM, DAMAGES OR OTHER LIABILITY, WHETHER IN AN ACTION OF CONTRACT, TORT OR OTHERWISE, ARISING FROM, OUT OF OR IN CONNECTION WITH THE SOFTWARE OR THE USE OR OTHER DEALINGS IN THE SOFTWARE.

Except as contained in this notice, the name of a copyright holder shall not be used in advertising or otherwise to promote the sale, use or other dealings in this Software without prior written authorization of the copyright holder.

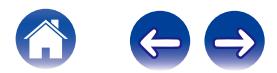

## n **e2fsprogs-libs-1.40.8/lib/uuid**

Redistribution and use in source and binary forms, with or without modification, are permitted provided that the following conditions are met:

- 1. Redistributions of source code must retain the above copyright notice, and the entire permission notice in its entirety, including the disclaimer of warranties.
- 2. Redistributions in binary form must reproduce the above copyright notice, this list of conditions and the following disclaimer in the documentation and/or other materials provided with the distribution.
- 3. The name of the author may not be used to endorse or promote products derived from this software without specific prior written permission.

THIS SOFTWARE IS PROVIDED "AS IS" AND ANY EXPRESS OR IMPLIED WARRANTIES, INCLUDING, BUT NOT LIMITED TO, THE IMPLIED WARRANTIES OF MERCHANTABILITY AND FITNESS FOR A PARTICULAR PURPOSE, ALL OF WHICH ARE HEREBY DISCLAIMED. IN NO EVENT SHALL THE AUTHOR BE LIABLE FOR ANY DIRECT, INDIRECT, INCIDENTAL, SPECIAL, EXEMPLARY, OR CONSEQUENTIAL DAMAGES (INCLUDING, BUT NOT LIMITED TO, PROCUREMENT OF SUBSTITUTE GOODS OR SERVICES; LOSS OF USE, DATA, OR PROFITS; OR BUSINESS INTERRUPTION) HOWEVER CAUSED AND ON ANY THEORY OF LIABILITY, WHETHER IN CONTRACT, STRICT LIABILITY, OR TORT (INCLUDING NEGLIGENCE OR OTHERWISE) ARISING IN ANY WAY OUT OF THE USE OF THIS SOFTWARE, EVEN IF NOT ADVISED OF THE POSSIBILITY OF SUCH DAMAGE.

### $Q$  expat-2.0.1

Copyright (c) 1998, 1999, 2000 Thai Open Source Software Center Ltd and Clark Cooper

Copyright (c) 2001, 2002, 2003, 2004, 2005, 2006 Expat maintainers.

Permission is hereby granted, free of charge, to any person obtaining a copy of this software and associated documentation files (the "Software"), to deal in the Software without restriction, including without limitation the rights to use, copy, modify, merge, publish, distribute, sublicense, and/or sell copies of the Software, and to permit persons to whom the Software is furnished to do so, subject to the following conditions:

The above copyright notice and this permission notice shall be included in all copies or substantial portions of the Software.

THE SOFTWARE IS PROVIDED "AS IS", WITHOUT WARRANTY OF ANY KIND, EXPRESS OR IMPLIED, INCLUDING BUT NOT LIMITED TO THE WARRANTIES OF MERCHANTABILITY, FITNESS FOR A PARTICULAR PURPOSE AND NONINFRINGEMENT.

IN NO EVENT SHALL THE AUTHORS OR COPYRIGHT HOLDERS BE LIABLE FOR ANY CLAIM, DAMAGES OR OTHER LIABILITY, WHETHER IN AN ACTION OF CONTRACT, TORT OR OTHERWISE, ARISING FROM, OUT OF OR IN CONNECTION WITH THE SOFTWARE OR THE USE OR OTHER DEALINGS IN THE SOFTWARE.

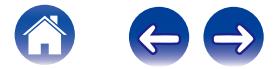

## **g** qetopt

http://cvsweb.netbsd.org/bsdweb.cgi/src/lib/libc/stdlib/

Copyright (c) 1987, 1993, 1994 The Regents of the University of California. All rights reserved.

Redistribution and use in source and binary forms, with or without modification, are permitted provided that the following conditions are met:

- 1. Redistributions of source code must retain the above copyright notice, this list of conditions and the following disclaimer.
- 2. Redistributions in binary form must reproduce the above copyright notice, this list of conditions and the following disclaimer in the documentation and/or other materials provided with the distribution.
- 3. Neither the name of the University nor the names of its contributors may be used to endorse or promote products derived from this software without specific prior written permission.

THIS SOFTWARE IS PROVIDED BY THE REGENTS AND CONTRIBUTORS "AS IS" AND ANY EXPRESS OR IMPLIED WARRANTIES, INCLUDING, BUT NOT LIMITED TO, THE IMPLIED WARRANTIES OF MERCHANTABILITY AND FITNESS FOR A PARTICULAR PURPOSE ARE DISCLAIMED. IN NO EVENT SHALL THE REGENTS OR CONTRIBUTORS BE LIABLE FOR ANY DIRECT, INDIRECT, INCIDENTAL, SPECIAL, EXEMPLARY, OR CONSEQUENTIAL DAMAGES (INCLUDING, BUT NOT LIMITED TO, PROCUREMENT OF SUBSTITUTE GOODS OR SERVICES; LOSS OF USE, DATA, OR PROFITS; OR BUSINESS INTERRUPTION) HOWEVER CAUSED AND ON ANY THEORY OF LIABILITY, WHETHER IN CONTRACT, STRICT LIABILITY, OR TORT (INCLUDING NEGLIGENCE OR OTHERWISE) ARISING IN ANY WAY OUT OF THE USE OF THIS SOFTWARE, EVEN IF ADVISED OF THE POSSIBILITY OF SUCH DAMAGE.

## n **jQuery**

Copyright 2014 jQuery Foundation and other contributors http://jquery.com/

Permission is hereby granted, free of charge, to any person obtaining a copy of this software and associated documentation files (the "Software"), to deal in the Software without restriction, including without limitation the rights to use, copy, modify, merge, publish, distribute, sublicense, and/or sell copies of the Software, and to permit persons to whom the Software is furnished to do so, subject to the following conditions:

The above copyright notice and this permission notice shall be included in all copies or substantial portions of the Software.

THE SOFTWARE IS PROVIDED "AS IS", WITHOUT WARRANTY OF ANY KIND, EXPRESS OR IMPLIED, INCLUDING BUT NOT LIMITED TO THE WARRANTIES OF MERCHANTABILITY, FITNESS FOR A PARTICULAR PURPOSE AND NONINFRINGEMENT. IN NO EVENT SHALL THE AUTHORS OR COPYRIGHT HOLDERS BE LIABLE FOR ANY CLAIM, DAMAGES OR OTHER LIABILITY, WHETHER IN AN ACTION OF CONTRACT, TORT OR OTHERWISE, ARISING FROM, OUT OF OR IN CONNECTION WITH THE SOFTWARE OR THE USE OR OTHER DEALINGS IN THE SOFTWARE.

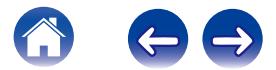

## □ libpcap-1.4.0

#### License: BSD

Redistribution and use in source and binary forms, with or without modification, are permitted provided that the following conditions are met:

- 1. Redistributions of source code must retain the above copyright notice, this list of conditions and the following disclaimer.
- 2. Redistributions in binary form must reproduce the above copyright notice, this list of conditions and the following disclaimer in the documentation and/or other materials provided with the distribution.
- 3. The names of the authors may not be used to endorse or promote products derived from this software without specific prior written permission.

THIS SOFTWARE IS PROVIDED "AS IS" AND WITHOUT ANY EXPRESS OR IMPLIED WARRANTIES, INCLUDING, WITHOUT LIMITATION, THE IMPLIED WARRANTIES OF MERCHANTABILITY AND FITNESS FOR A PARTICULAR PURPOSE.

## n **libtar-1.2.11**

Copyright (c) 1998-2003 University of Illinois Board of Trustees Copyright (c) 1998-2003 Mark D. Roth

All rights reserved.

Developed by: Campus Information Technologies and Educational Services, University of Illinois at Urbana-Champaign

Permission is hereby granted, free of charge, to any person obtaining a copy of this software and associated documentation files (the "Software"), to deal with the Software without restriction, including without limitation the rights to use, copy, modify, merge, publish, distribute, sublicense, and/or sell copies of the Software, and to permit persons to whom the Software is furnished to do so, subject to the following conditions:

- \* Redistributions of source code must retain the above copyright notice, this list of conditions and the following disclaimers.
- \* Redistributions in binary form must reproduce the above copyright notice, this list of conditions and the following disclaimers in the documentation and/or other materials provided with the distribution.
- z Neither the names of Campus Information Technologies and Educational Services, University of Illinois at Urbana-Champaign, nor the names of its contributors may be used to endorse or promote products derived from this Software without specific prior written permission.

THE SOFTWARE IS PROVIDED "AS IS", WITHOUT WARRANTY OF ANY KIND, EXPRESS OR IMPLIED, INCLUDING BUT NOT LIMITED TO THE WARRANTIES OF MERCHANTABILITY, FITNESS FOR A PARTICULAR PURPOSE AND NONINFRINGEMENT. IN NO EVENT SHALL THE CONTRIBUTORS OR COPYRIGHT HOLDERS BE LIABLE FOR ANY CLAIM, DAMAGES OR OTHER LIABILITY, WHETHER IN AN ACTION OF CONTRACT, TORT OR OTHERWISE, ARISING FROM, OUT OF OR IN CONNECTION WITH THE SOFTWARE OR THE USE OR OTHER DEALINGS WITH THE **SOFTWARE** 

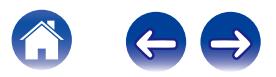

## n **mDNS 320.10.80**

The majority of the source code in the mDNSResponder project is licensed under the terms of the Apache License, Version 2.0, available from: <http://www.apache.org/licenses/LICENSE-2.0>

To accommodate license compatibility with the widest possible range of client code licenses, the shared library code, which is linked at runtime into the same address space as the client using it, is licensed under the terms of the "Three-Clause BSD License".

The Linux Name Service Switch code, contributed by National ICT Australia Ltd (NICTA) is licensed under the terms of the NICTA Public Software Licence (which is substantially similar to the "Three-Clause BSD License", with some additional language pertaining to Australian law).

## $\Box$  mongoose

https://github.com/cesanta/mongoose/

Copyright (c) 2004-2013 Sergey Lyubka

Permission is hereby granted, free of charge, to any person obtaining a copy of this software and associated documentation files (the "Software"), to deal in the Software without restriction, including without limitation the rights to use, copy, modify, merge, publish, distribute, sublicense, and/or sell copies of the Software, and to permit persons to whom the Software is furnished to do so, subject to the following conditions:

The above copyright notice and this permission notice shall be included in all copies or substantial portions of the Software. THE SOFTWARE IS PROVIDED "AS IS", WITHOUT WARRANTY OF ANY KIND, EXPRESS OR IMPLIED, INCLUDING BUT NOT LIMITED TO THE WARRANTIES OF MERCHANTABILITY, FITNESS FOR A PARTICULAR PURPOSE AND NONINFRINGEMENT. IN NO EVENT SHALL THE AUTHORS OR COPYRIGHT HOLDERS BE LIABLE FOR ANY CLAIM, DAMAGES OR OTHER LIABILITY, WHETHER IN AN ACTION OF CONTRACT, TORT OR OTHERWISE, ARISING FROM, OUT OF OR IN CONNECTION WITH THE SOFTWARE OR THE USE OR OTHER DEALINGS IN THE SOFTWARE.

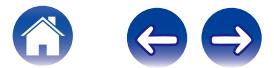
### □ openssl-1.0.0d

Copyright (c) 1998-2011 The OpenSSL Project. All rights reserved.

Redistribution and use in source and binary forms, with or without modification, are permitted provided that the following conditions are met:

- 1. Redistributions of source code must retain the above copyright notice, this list of conditions and the following disclaimer.
- 2. Redistributions in binary form must reproduce the above copyright notice, this list of conditions and the following disclaimer in the documentation and/or other materials provided with the distribution.
- 3. All advertising materials mentioning features or use of this software must display the following acknowledgment: "This product includes software developed by the OpenSSL Project for use in the OpenSSL Toolkit. (http://www.openssl.org/)"
- 4. The names "OpenSSL Toolkit" and "OpenSSL Project" must not be used to endorse or promote products derived from this software without prior written permission. For written permission, please contact openssl-core@openssl.org.
- 5. Products derived from this software may not be called "OpenSSL" nor may "OpenSSL" appear in their names without prior written permission of the OpenSSL Project.
- 6. Redistributions of any form whatsoever must retain the following acknowledgment:

"This product includes software developed by the OpenSSL Project for use in the OpenSSL Toolkit (http://www.openssl.org/)"

THIS SOFTWARE IS PROVIDED BY THE OpenSSL PROJECT "AS IS" AND ANY EXPRESSED OR IMPLIED WARRANTIES, INCLUDING, BUT NOT LIMITED TO, THE IMPLIED WARRANTIES OF MERCHANTABILITY AND FITNESS FOR A PARTICULAR PURPOSE ARE DISCLAIMED. IN NO EVENT SHALL THE OpenSSL PROJECT OR ITS CONTRIBUTORS BE LIABLE FOR ANY DIRECT, INDIRECT, INCIDENTAL, SPECIAL, EXEMPLARY, OR CONSEQUENTIAL DAMAGES (INCLUDING, BUT NOT LIMITED TO, PROCUREMENT OF SUBSTITUTE GOODS OR SERVICES; LOSS OF USE, DATA, OR PROFITS; OR BUSINESS INTERRUPTION) HOWEVER CAUSED AND ON ANY THEORY OF LIABILITY, WHETHER IN CONTRACT, STRICT LIABILITY, OR TORT (INCLUDING NEGLIGENCE OR OTHERWISE) ARISING IN ANY WAY OUT OF THE USE OF THIS SOFTWARE, EVEN IF ADVISED OF THE POSSIBILITY OF SUCH DAMAGE.

Este producto incluye software criptográfico escrito por Eric Young (eay@cryptsoft.com). Este producto incluye software escrito por Tim Hudson (tih@cryptsoft.com).

### $\Box$  portmap-6.0

Copyright (c) 1990 The Regents of the University of California.

- \* All rights reserved.
- \* Redistribution and use in source and binary forms, with or without modification, are permitted provided that the following conditions are met:
- 1. Redistributions of source code must retain the above copyright notice, this list of conditions and the following disclaimer.
- 2. Redistributions in binary form must reproduce the above copyright notice, this list of conditions and the following disclaimer in the documentation and/or other materials provided with the distribution.
- 3. A ll advertising materials mentioning features or use of this software must display the following acknowledgement: This product includes software developed by the University of California, Berkeley and its contributors.
- 4. Neither the name of the University nor the names of its contributors may be used to endorse or promote products derived from this software without specific prior written permission.
- z THIS SOFTWARE IS PROVIDED BY THE REGENTS AND CONTRIBUTORS "AS IS" AND ANY EXPRESS OR IMPLIED WARRANTIES, INCLUDING, BUT NOT LIMITED TO, THE IMPLIED WARRANTIES OF MERCHANTABILITY AND FITNESS FOR A PARTICULAR PURPOSE ARE DISCLAIMED. IN NO EVENT SHALL THE REGENTS OR CONTRIBUTORS BE LIABLE FOR ANY DIRECT, INDIRECT, INCIDENTAL, SPECIAL, EXEMPLARY, OR CONSEQUENTIAL DAMAGES (INCLUDING, BUT NOT LIMITED TO, PROCUREMENT OF SUBSTITUTE GOODS OR SERVICES; LOSS OF USE, DATA, OR PROFITS; OR BUSINESS INTERRUPTION) HOWEVER CAUSED AND ON ANY THEORY OF LIABILITY, WHETHER IN CONTRACT, STRICT LIABILITY, OR TORT (INCLUDING NEGLIGENCE OR OTHERWISE) ARISING IN ANY WAY OUT OF THE USE OF THIS SOFTWARE, EVEN IF ADVISED OF THE POSSIBILITY OF SUCH DAMAGE.

# □ pstdint.h-0.1.12

z BSD License:

- z Copyright (c) 2005-2011 Paul Hsieh
- \* All rights reserved.
- \* Redistribution and use in source and binary forms, with or without modification, are permitted provided that the following conditions are met:
- 1. Redistributions of source code must retain the above copyright notice, this list of conditions and the following disclaimer.
- 2. Redistributions in binary form must reproduce the above copyright notice, this list of conditions and the following disclaimer in the documentation and/or other materials provided with the distribution.
- 3. The name of the author may not be used to endorse or promote products derived from this software without specific prior written permission.
- $*$  THIS SOFTWARE IS PROVIDED BY THE AUTHOR "AS IS" AND ANY EXPRESS OR IMPLIED WARRANTIES, INCLUDING, BUT NOT LIMITED TO, THE IMPLIED WARRANTIES OF MERCHANTABILITY AND FITNESS FOR A PARTICULAR PURPOSE ARE DISCLAIMED.
- *\* IN NO EVENT SHALL THE AUTHOR BE LIABLE FOR ANY* DIRECT, INDIRECT, INCIDENTAL, SPECIAL, EXEMPLARY, OR CONSEQUENTIAL DAMAGES (INCLUDING, BUT NOT LIMITED TO, PROCUREMENT OF SUBSTITUTE GOODS OR SERVICES; LOSS OF USE, DATA, OR PROFITS; OR BUSINESS INTERRUPTION) HOWEVER CAUSED AND ON ANY THEORY OF LIABILITY, WHETHER IN CONTRACT, STRICT LIABILITY, OR TORT (INCLUDING NEGLIGENCE OR OTHERWISE) ARISING IN ANY WAY OUT OF THE USE OF THIS SOFTWARE, EVEN IF ADVISED OF THE POSSIBILITY OF SUCH DAMAGE.

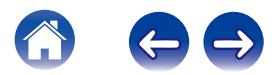

### n **rl78flash 2000.3.1**

License

======= The MIT License (MIT) Copyright (c) 2012 Maxim Salov

Permission is hereby granted, free of charge, to any person obtaining a copy of this software and associated documentation files (the "Software"), to deal in the Software without restriction, including without limitation the rights to use, copy, modify, merge, publish, distribute, sublicense, and/or sell copies of the Software, and to permit persons to whom the Software is furnished to do so, subject to the following conditions:

The above copyright notice and this permission notice shall be included in all copies or substantial portions of the Software. THE SOFTWARE IS PROVIDED "AS IS", WITHOUT WARRANTY OF ANY KIND, EXPRESS OR IMPLIED, INCLUDING BUT NOT LIMITED TO THE WARRANTIES OF MERCHANTABILITY, FITNESS FOR A PARTICULAR PURPOSE AND NONINFRINGEMENT. IN NO EVENT SHALL THE AUTHORS OR COPYRIGHT HOLDERS BE LIABLE FOR ANY CLAIM, DAMAGES OR OTHER LIABILITY, WHETHER IN AN ACTION OF CONTRACT, TORT OR OTHERWISE, ARISING FROM, OUT OF OR IN CONNECTION WITH THE SOFTWARE OR THE USE OR OTHER DEALINGS IN THE SOFTWARE.

# □ sqlite 2003.5.7

SQLite Copyright SQLite is in the Public Domain

All of the code and documentation in SQLite has been dedicated to the public domain by the authors. All code authors, and representatives of the companies they work for, have signed affidavits dedicating their contributions to the public domain and originals of those signed affidavits are stored in a firesafe at the main offices of Hwaci. Anyone is free to copy, modify, publish, use, compile, sell, or distribute the original SQLite code, either in source code form or as a compiled binary, for any purpose, commercial or non-commercial, and by any means.

The previous paragraph applies to the deliverable code and documentation in SQLite - those parts of the SQLite library that you actually bundle and ship with a larger application. Some scripts used as part of the build process (for example the "configure" scripts generated by autoconf) might fall under other open-source licenses. Nothing from these build scripts ever reaches the final deliverable SQLite library, however, and so the licenses associated with those scripts should not be a factor in assessing your rights to copy and use the SQLite library.

All of the deliverable code in SQLite has been written from scratch. No code has been taken from other projects or from the open internet. Every line of code can be traced back to its original author, and all of those authors have public domain dedications on file. So the SQLite code base is clean and is uncontaminated with licensed code from other projects.

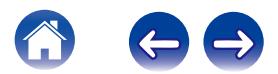

- z Copyright (c) 1998 Todd C. Miller <Todd.Miller@courtesan.com>
- z Permission to use, copy, modify, and distribute this software for any purpose with or without fee is hereby granted, provided that the above copyright notice and this permission notice appear in all copies.
- $*$  THE SOFTWARE IS PROVIDED "AS IS" AND THE AUTHOR DISCLAIMS ALL WARRANTIES WITH REGARD TO THIS SOFTWARE INCLUDING ALL IMPLIED WARRANTIES OF MERCHANTABILITY AND FITNESS. IN NO EVENT SHALL THE AUTHOR BE LIABLE FOR ANY SPECIAL, DIRECT, INDIRECT, OR CONSEQUENTIAL DAMAGES OR ANY DAMAGES WHATSOEVER RESULTING FROM LOSS OF USE, DATA OR PROFITS, WHETHER IN AN ACTION OF CONTRACT, NEGLIGENCE OR OTHER TORTIOUS ACTION, ARISING OUT OF OR IN CONNECTION WITH THE USE OR PERFORMANCE OF THIS SOFTWARE.

# □ taglib-1.5

copyright : (C) 2002 - 2008 by Scott Wheeler email : wheeler@kde.org

"The contents of this file are subject to the Mozilla Public License Version 1.1 (the "License"); you may not use this file except in compliance with the License. You may obtain a copy of the License at http://www.mozilla.org/MPL/

Software distributed under the License is distributed on an "AS IS" basis, WITHOUT WARRANTY OF ANY KIND, either express or implied. See the License for the specific language governing rights and limitations under the License.

# n **tinyxml 2002.4.3**

www.sourceforge.net/projects/tinyxml

Original file by Yves Berguin.

This software is provided 'as-is', without any express or implied warranty. In no event will the authors be held liable for any damages arising from the use of this software.

Permission is granted to anyone to use this software for any purpose, including commercial applications, and to alter it and redistribute it freely, subject to the following restrictions:

- 1. The origin of this software must not be misrepresented; you must not claim that you wrote the original software. If you use this software in a product, an acknowledgment in the product documentation would be appreciated but is not required.
- 2. Altered source versions must be plainly marked as such, and must not be misrepresented as being the original software.
- 3. This notice may not be removed or altered from any source distribution.

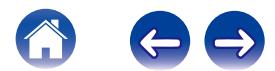

**[Contenidos](#page-1-0) [Configuración](#page-17-0) C** [Uso](#page-19-0) **[Resolución de problemas](#page-49-0) [LED de estado](#page-56-0) [Apéndice](#page-63-0)** 

### n **Tremor**

http://wiki.xiph.org/index.php/Tremor

Copyright (c) 2002, Xiph.org Foundation

Redistribution and use in source and binary forms, with or without modification, are permitted provided that the following conditions are met:

- 1. Redistributions of source code must retain the above copyright notice, this list of conditions and the following disclaimer.
- 2. Redistributions in binary form must reproduce the above copyright notice, this list of conditions and the following disclaimer in the documentation and/or other materials provided with the distribution.
- 3. Neither the name of the Xiph.org Foundation nor the names of its contributors may be used to endorse or promote products derived from this software without specific prior written permission.

THIS SOFTWARE IS PROVIDED BY THE COPYRIGHT HOLDERS AND CONTRIBUTORS "AS IS" AND ANY EXPRESS OR IMPLIED WARRANTIES, INCLUDING, BUT NOT LIMITED TO, THE IMPLIED WARRANTIES OF MERCHANTABILITY AND FITNESS FOR A PARTICULAR PURPOSE ARE DISCLAIMED. IN NO EVENT SHALL THE FOUNDATION OR CONTRIBUTORS BE LIABLE FOR ANY DIRECT, INDIRECT, INCIDENTAL, SPECIAL, EXEMPLARY, OR CONSEQUENTIAL DAMAGES (INCLUDING, BUT NOT LIMITED TO, PROCUREMENT OF SUBSTITUTE GOODS OR SERVICES; LOSS OF USE, DATA, OR PROFITS; OR BUSINESS INTERRUPTION) HOWEVER CAUSED AND ON ANY THEORY OF LIABILITY, WHETHER IN CONTRACT, STRICT LIABILITY, OR TORT (INCLUDING NEGLIGENCE OR OTHERWISE) ARISING IN ANY WAY OUT OF THE USE OF THIS SOFTWARE, EVEN IF ADVISED OF THE POSSIBILITY OF SUCH DAMAGE.

# n **zlib**

http://www.zlib.net/

zlib.h -- interface of the 'zlib' general purpose compression library version 1.2.3, July 18th, 2005

Copyright (C) 1995-2004 Jean-loup Gailly and Mark Adler

This software is provided 'as-is', without any express or implied warranty. In no event will the authors be held liable for any damages arising from the use of this software.

Permission is granted to anyone to use this software for any purpose, including commercial applications, and to alter it and redistribute it freely, subject to the following restrictions:

- 1. The origin of this software must not be misrepresented; you must not claim that you wrote the original software. If you use this software in a product, an acknowledgment in the product documentation would be appreciated but is not required.
- 2. Altered source versions must be plainly marked as such, and must not be misrepresented as being the original software.
- 3. This notice may not be removed or altered from any source distribution.

Jean-loup Gailly jloup@gzip.org, Mark Adler madler@alumni.caltech.edu

### o **El software Spotify está sujeto a las licencias de terceros que puede encontrar aquí:**

www.spotify.com/connect/third-party-licenses

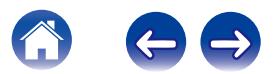

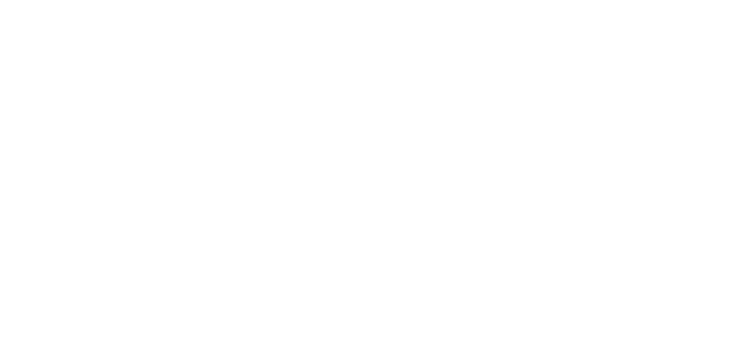

 $\bigg)$ 

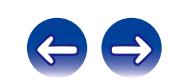

# **DENON®**

HEOSbyDenon.com

3520 10431 00AD Copyright © 2016 D&M Holdings Inc. All Rights Reserved.